# eTHB 2019 - Grundlagen

zum gemeinsamen elektronischen Treuhandbuch der Rechtsanwaltskammern Niederösterreich, Oberösterreich und Salzburg. Innovative Kommunikation zwischen Rechtsanwalt, Rechtsanwaltskammer und Bank. (Stand März 2019)

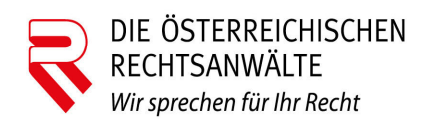

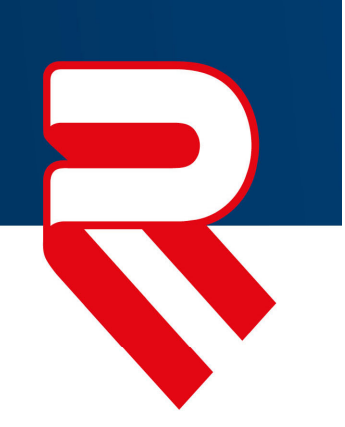

### Szenarien des eTHB 2019

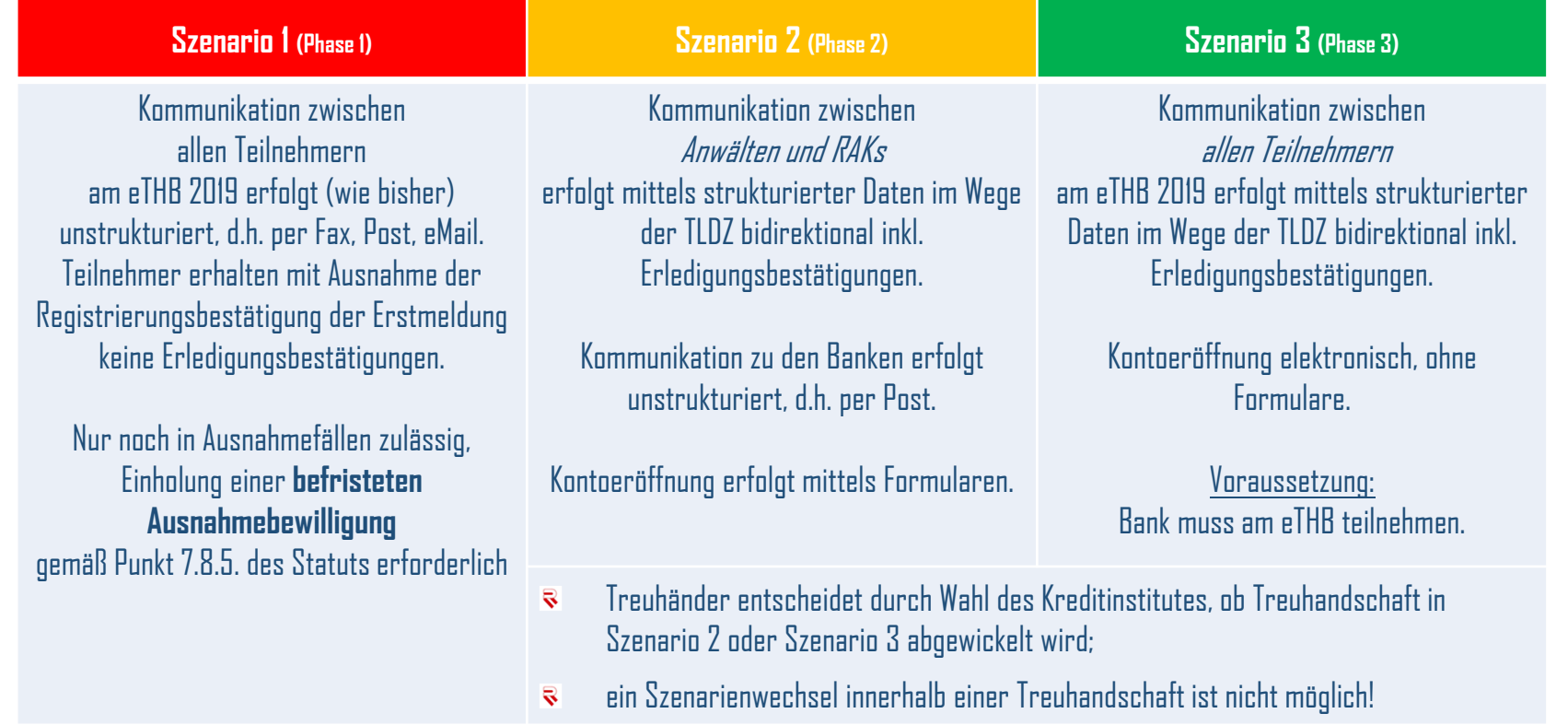

### Prozessablauf des eTHB 2019 (vereinfachte Darstellung)

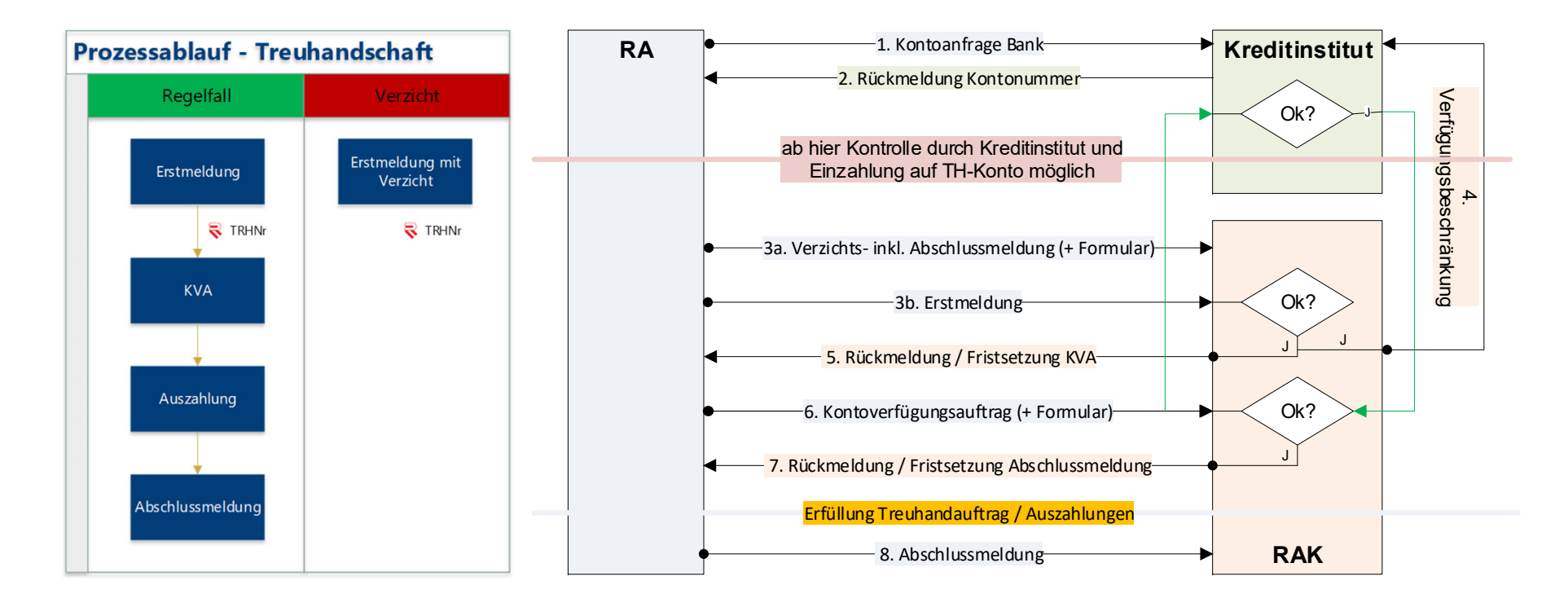

R

### Personenrollen im eTHB

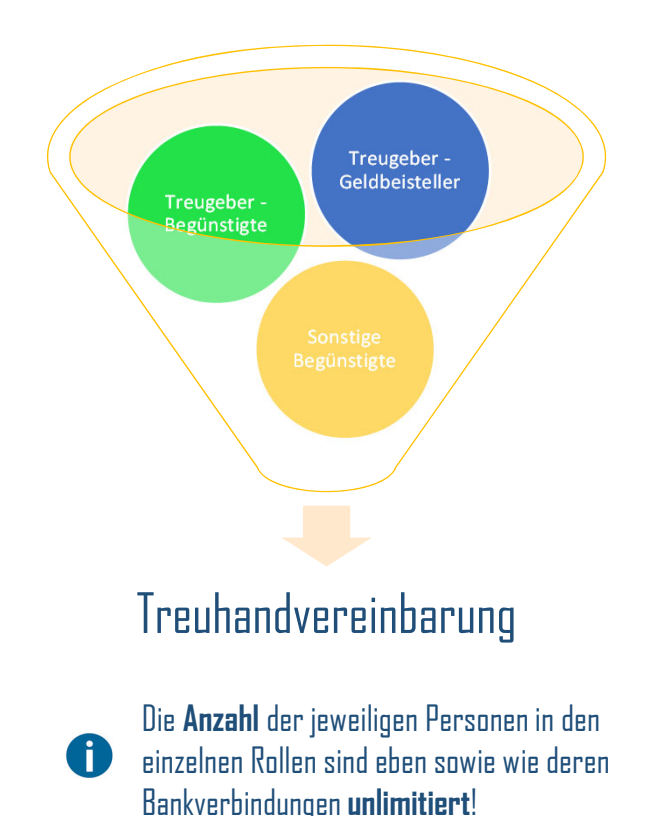

**Treugeber** sind Parteien des der Treuhandschaft zugrundeliegenden Rechtsgeschäfts;

z.B. **Geldbeisteller**, idR Käufer, Übernehmer, … **Begünstigte**, idR Verkäufer, Übergeber, …

**Sonstige Begünstigte** sind jene, die an der Treuhandvereinbarung nicht teilnehmen z.B. Finanzamt, Pfandgläubiger, …

Auch **einseitige Treuhandschaften** sind möglich und meldepflichtig. Wenn es zwar einen Treugeber-Geldbeisteller gibt, jedoch keinen Treugeber-Begünstigten, sondern nur einen sonstigen Begünstigten, so fällt hier die Treuhandvereinbarung mit dem Grundgeschäft zusammen.

Drittfinanzierer sind keine Treugeber, sondern lediglich sonstige Begünstige im Falle der Rückabwicklung.

### Praktischer Ablauf Treuhandschaft - Allgemein

- Bereits bei Übernahme der Treuhandschaft sollte der Treuhänder **sämtliche** hiefür erforderlichen personenbezogenen Daten, insbesondere Identitätsdaten und Kontoverbindungen erheben.
- Legitimationsurkunden nach Möglichkeit im TH-Modul sofort scannen (PDF, max. Auflösung 200 DPI) und der jeweiligen Person zuordnen.
- Im Regelfall sollten die Treugeber nur einmal zur Unterschrift in die Kanzlei kommen müssen und zu diesem Termin neben dem Kaufvertrag und der Treuhandvereinbarung (gesondert oder in der Haupturkunde) auch den Kontoverfügungsauftrag unterschreiben.
- Sofern alle wesentlichen Daten im Treuhandmodul erfasst sind, kann der Kontoverfügungsauftrag vollständig ausgefüllt (unterzeichnungsreif) ausgedruckt werden.

## Daten der Treugeber

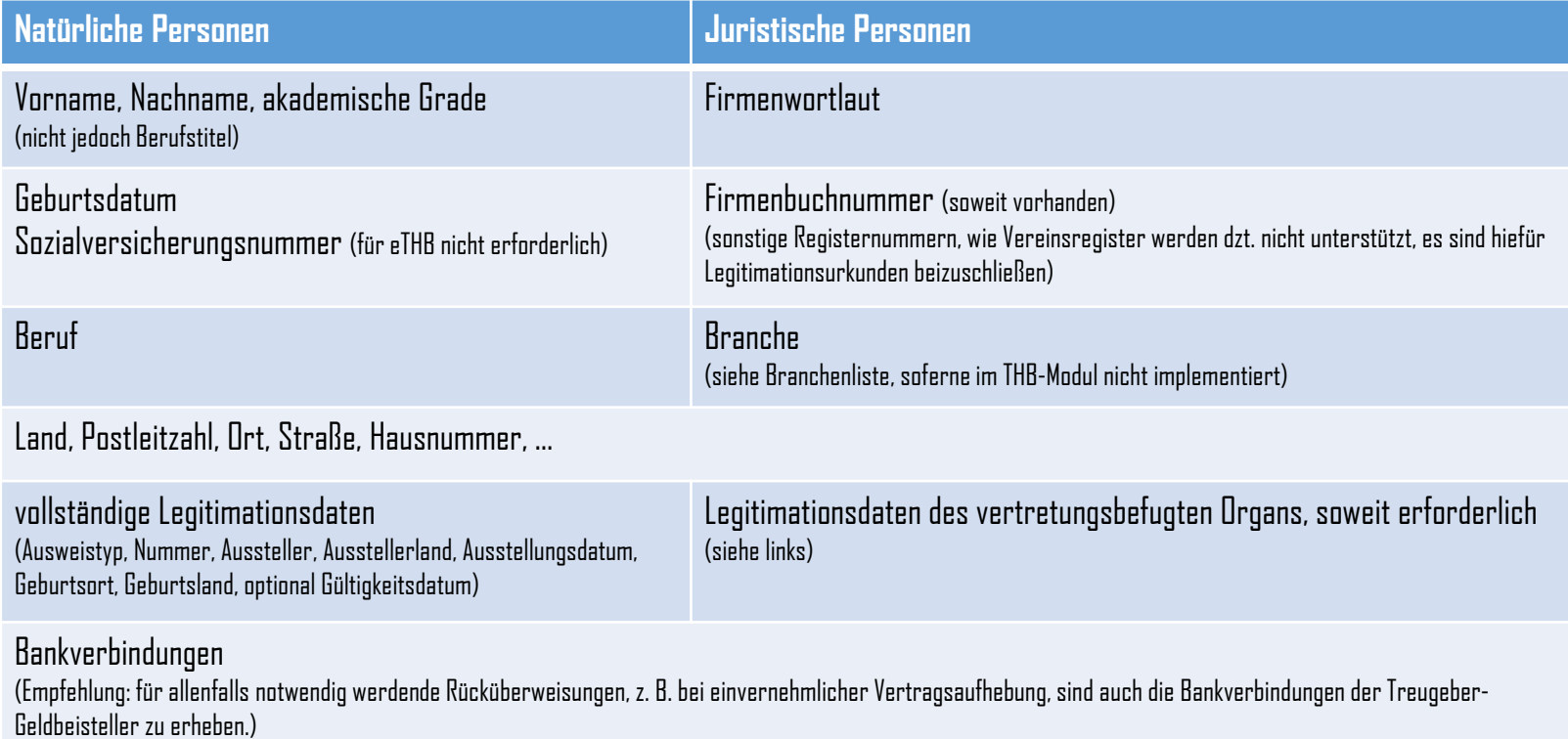

### Praktischer Ablauf Treuhandschaft - Legitimierung (1/6)

- Geldwäschebestimmungen (§ 8a ff RAO) verpflichten den Rechtsanwalt, die Identität seiner Partei und jene des wirtschaftlichen Eigentümers (§ 8d RAO) festzustellen und zu prüfen.
- Ausweise mit abgelaufener Gültigkeitsdauer werden von zahlreichen Banken als nicht zur Identifizierung geeignet. Beachten Sie jedoch diesbezüglich die Hinweise auf der nächsten Seite. Einreisebestimmungen haben für die Gültigkeit gem. BWG keine Relevanz!
- Bei fehlendem/unvollständigem Geburtsdatum weiteren Nachweis einfordern.
- Bei fehlender Unterschrift (z.B. bei rumänischen und slowakischen Personalausweisen) sind zusätzliche Dokumente einzufordern: weiteren amtlichen Lichtbildausweis, Heiratsurkunde oder beglaubigte Unterschrift.
- Geburtsort und/oder Staatsbürgerschaft fehlt bzw. fehlen bei Ausländern verpflichtend zusätzliche Dokumente einfordern; bei Inländern bei Zweifel an den Angaben.
- *Beruf* bei natürlichen Personen und *Branche* bei juristischen Personen sind zu erfassen (siehe Branchenliste auf Website der Rechtsanwaltskammer).

### Praktischer Ablauf Treuhandschaft - Legitimierung (2/6)

Nach der Judikatur des VwGH zum BWG können bei Unbedenklichkeit auch abgelaufene Lichtbildausweise zur Identifizierung herangezogen werden (vgl VwGH 09.09.2013, 2011/17/0336, zu § 40 BWG). Die FMA hat in ihrem jüngsten GW-Rundschreiben mit ausdrücklicher Referenzierung auf den VwGH festgehalten, dass auch amtliche Lichtbildausweise, deren Gültigkeitsdauer bereits abgelaufen ist, zur Identifizierung herangezogen werden können, wenn sie unbedenklich sind. Für die Beurteilung eines amtlichen Lichtbildausweises als geeigneter Identitätsnachweis sei nicht lediglich auf die Gültigkeitsdauer des Dokumentes abzustellen, sondern auf dessen Tauglichkeit (positiver Abgleich Kopfbild mit der sich ausweisenden Person, Abgleich der Unterschriften etc. ist möglich). Insbesondere wenn keine Änderungen bei den relevanten Identitätsdaten der zu identifizierenden Person festgestellt werden, sei einem abgelaufenen amtlichen Lichtbildausweis nicht automatisch die Eignung zum Identitätsnachweis genommen (vgl. FMA-Rundschreiben 09/2018 vom 18.12.2018, Rz 59; https://www.fma.gv.at/fma/fma $r$ undschreiben/). – Manche Banken betreiben in der Praxis de facto "gold plating".

Nachstehende Tabellen stellen die Anforderungen an das eTHB dar. Für andere Causen (z.B. nach dem Grundbuchsgesetz) ist gesondert zu prüfen, welche Legitimationsurkunden notwendig sind.

### Praktischer Ablauf Treuhandschaft - Legitimierung – natürl. Personen (3/6)

#### Inländer

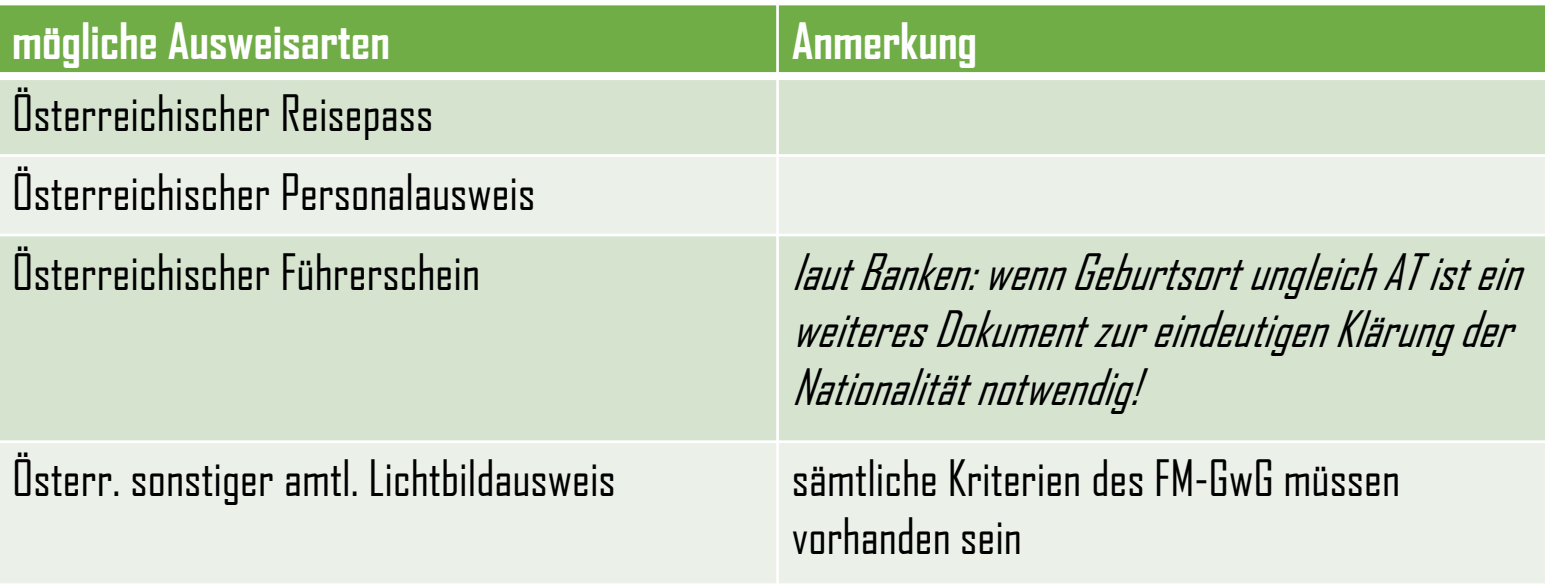

### Praktischer Ablauf Treuhandschaft - Legitimierung – natürl. Personen (4/6)

#### Ausländer

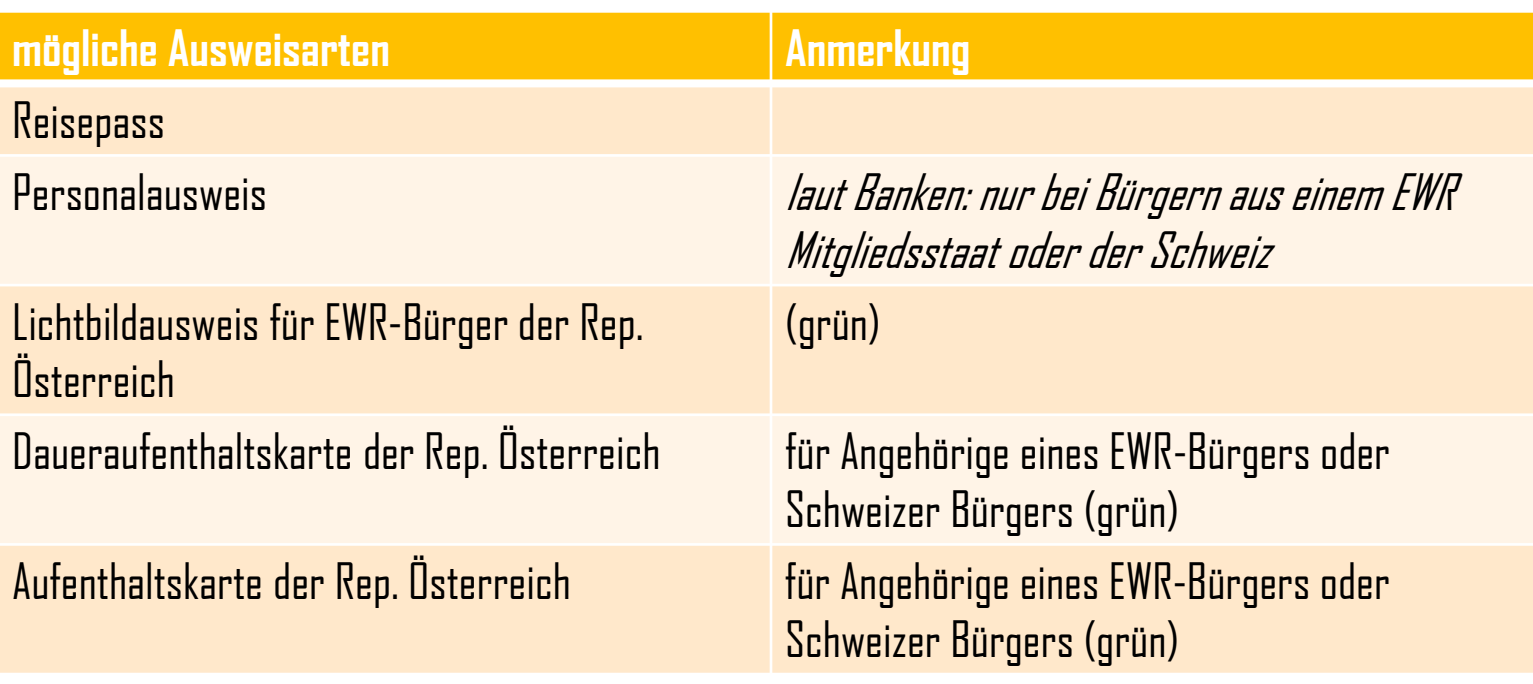

### Praktischer Ablauf Treuhandschaft - Legitimierung – natürl. Personen (5/6)

#### Asylwerber und Flüchtlinge

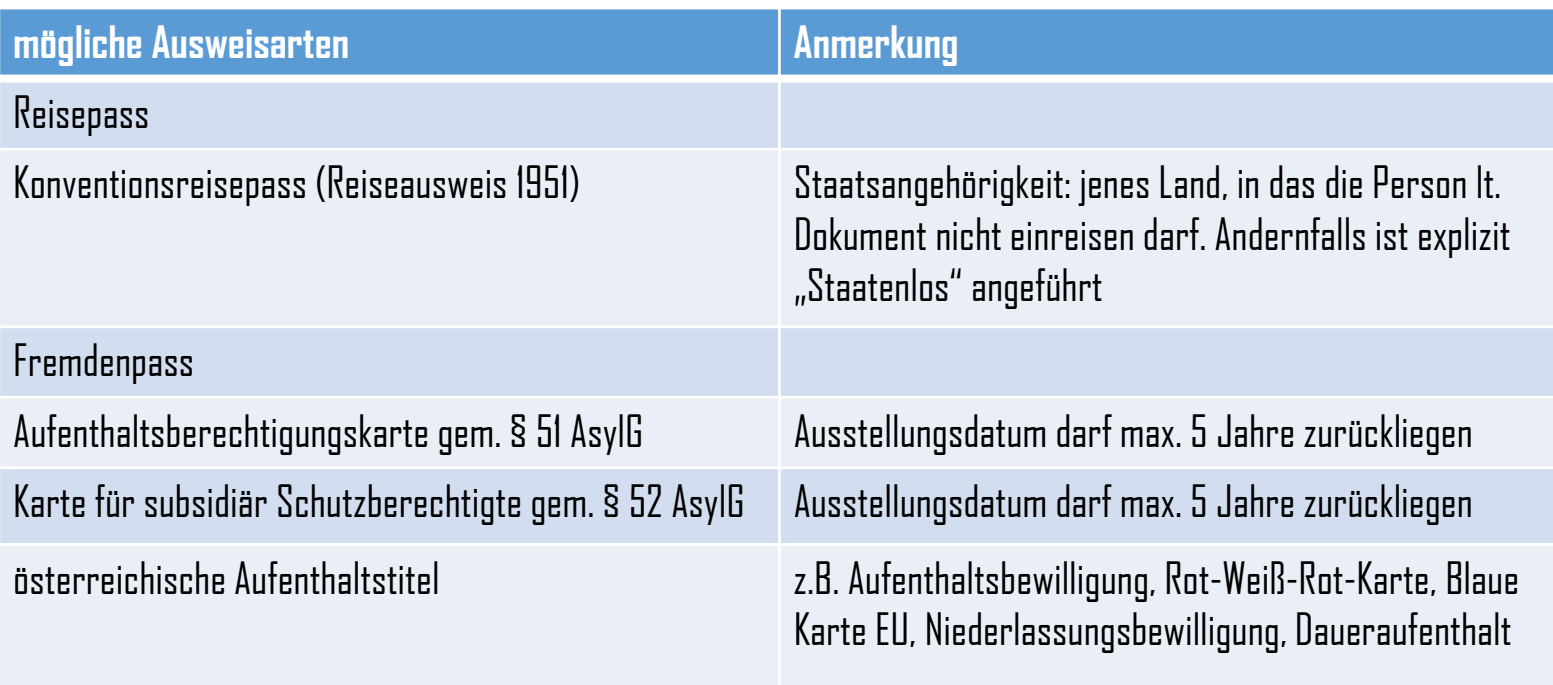

### Praktischer Ablauf Treuhandschaft - Legitimierung – natürl. Personen (6/6)

#### Minderjährige

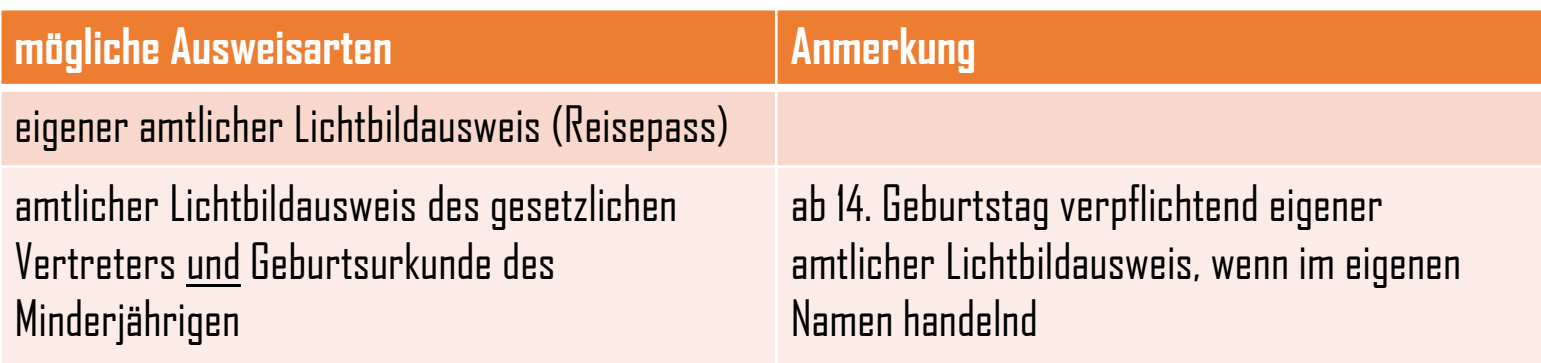

### Praktischer Ablauf Treuhandschaft - Legitimierung – juristische Personen

grundsätzlich ist auch bei juristischen Personen eine Legitimationsurkunde (PDF) erforderlich!

#### **Ausnahmen:**

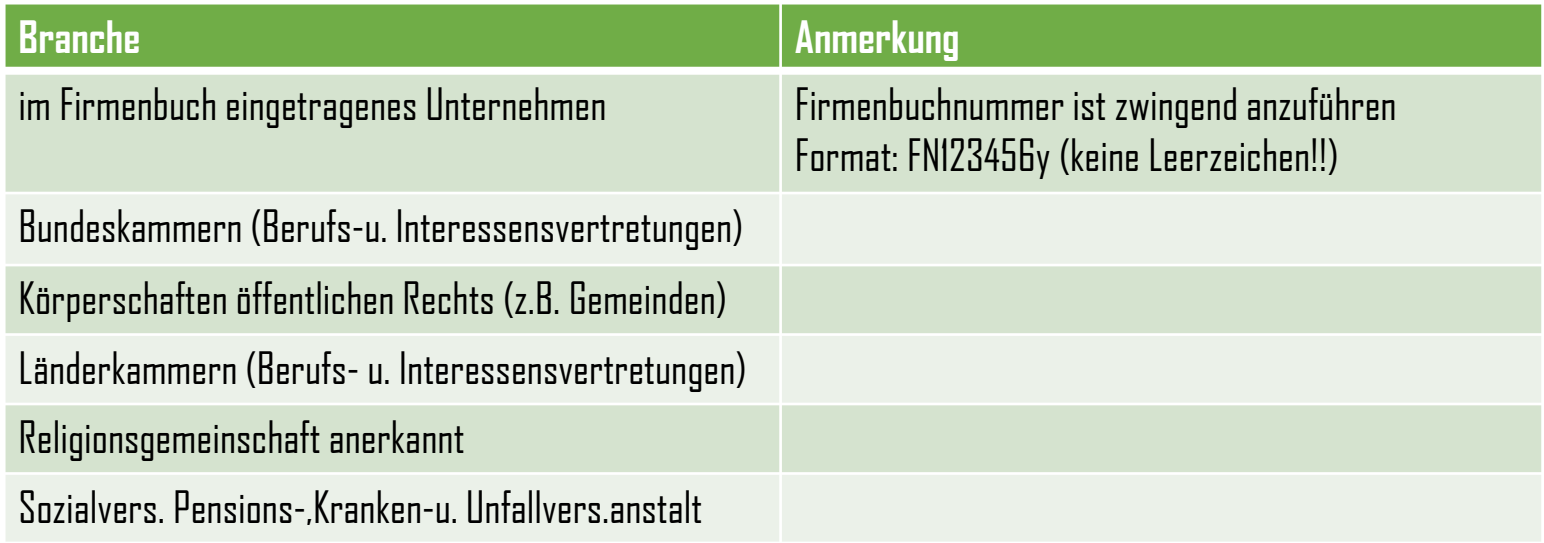

#### **Beispiel 1:**

A ist Eigentümer der Liegenschaft L. Die Liegenschaft L ist lastenfrei. A verkauft an B die Liegenschaft zum Kaufpreis von € 100.000,00. Der Kauf soll über eine Treuhandschaft abgewickelt werden. A muss ImmoESt bezahlen.

#### **Frage 1: Welcher Person ist welche Treuhandrolle zuzuweisen?**

Treugeber sind A und B. B ist Treugeber-Geldbeisteller, A ist Treugeber-Begünstigter. Das Wohnsitzfinanzamt für A ist "Sonstiger Begünstigter".

#### **Frage 2: Für welche Personen sind Bankverbindungen im Kontoverfügungsauftrag anzuführen?**

- 1) Verpflichtend: für den Verkäufer A als Treugeber-Begünstigter (Kaufpreis zuzüglich Zinsen § 43 RL-BA).
- 2) Verpflichtend: für das Wohnsitzfinanzamt als Sonstiger Begünstigter (ImmoESt).
- 3) Empfohlen: für den Käufer B als Treugeber-Geldbeisteller, um bei Rückabwicklung des Rechtsgeschäftes den Treuhanderlag zurück überweisen zu können.

#### **Beispiel 2:**

A ist Eigentümer der Liegenschaft L1, B ist Eigentümer der Liegenschaft L2. Beide Liegenschaften sind unbelastet. A und B tauschen ihre ungleich bewerteten Liegenschaften. B leistet A zum Wertausgleich eine Aufzahlung von € 50.000,00. Der Tausch soll über eine Treuhandschaft abgewickelt werden. A und B müssen ImmoESt bezahlen.

#### **Welcher Person ist welche Treuhandrolle zuzuweisen?**

Treugeber sind A und B. B ist Treugeber-Geldbeisteller, A ist Treugeber-Begünstigter. Das Wohnsitzfinanzamt für A und das Wohnsitzfinanzamt für B sind "Sonstige Begünstigte".

### **Beispiel 3:**

Die Verlassenschaft V nach A ist Eigentümer der Liegenschaft L. Die Liegenschaft L ist lastenfrei. V verkauft an B die Liegenschaft zum Kaufpreis von € 100.000,00. Der Kauf soll über eine Treuhandschaft abgewickelt werden. V muss ImmoESt bezahlen.

### **Frage 1: Welcher Person ist welche Treuhandrolle zuzuweisen?**

Treugeber sind V und B. B ist Treugeber-Geldbeisteller, V ist Treugeber-Begünstigter. Das Wohnsitzfinanzamt für V ist "Sonstiger Begünstigter".

### **Frage 2: Von wem sind Legitimationsdaten erforderlich?**

Von allen Treugebern, sohin von V und von B.

### **Frage 3: Wie ist die Verlassenschaft zu legitimieren?**

Der Vertreter der Verlassenschaft (Verlassenschaftskurator oder der zur Vertretung legitimierte/bestellte Erbe) hat sich zu legitimieren.

#### **Beispiel 4:**

Der Erbe E der Verlassenschaft nach A hat an die im Ausland befindlichen Personen L, M und N Vermächtnisse auszuzahlen. Der Treuhänder wird von E mit der Verwertung der Verlassenschaftsaktiva und Verteilung der Legate beauftragt. Hinweis: Grundgeschäft und Treuhandvereinbarung fallen zusammen (einseitige Treuhandschaft).

#### **Frage 1: Welcher Person ist welche Treuhandrolle zuzuweisen?**

Treugeber ist nur der Erbe E, da nur dieser mit dem Treuhänder eine Treuhandvereinbarung geschlossen hat. L, M und N sind nur "Sonstige Begünstigte".

#### **Frage 2: Von wem sind Legitimationsdaten erforderlich?**

Von allen Treugebern, sohin nur von E.

#### **Frage 3: Für welche Personen sind Bankverbindungen im Kontoverfügungsauftrag anzuführen?**

- 1) Verpflichtend: für die Legatare L, M, und N als Sonstige Begünstigte
- 2) Empfohlen: für den E für die Treuhandschaft rückabgewickelt werden muss und ein allfälliger Verwertungserlös zurück überwiesen werden muss.

### **Beispiel 5:**

A ist Eigentümer der Liegenschaft L. Die Liegenschaft ist mit 4 Pfandrechten der Banken X, Y, Z (2x) belastet.

A und B sind Kreditnehmer sämtlicher vorgenannter Pfandrechte. Das Obligo wird von A und B mit € 110.000 geschätzt.

A verkauft an B die Liegenschaft zum Kaufpreis von € 100.000,00. Der Kauf soll über eine Treuhandschaft abgewickelt werden, wobei B als Mitkreditnehmer sich zur Lastenfreistellung über den Kaufpreis hinaus verpflichtet.

Der Treuhänder wird beauftragt, die Lastenfreistellung vorzunehmen und soll über den Treuhanderlag von € 110.000,00 verfügen können, wobei ein Teilbetrag von € 60.000,00 von der Bank K fremdfinanziert wird und ein Teilbetrag von € 50.000,00 von B überwiesen wird. Der zur Lastenfreistellung nicht erforderliche Treuhanderlag ist an B zurück zu überweisen.

A hat ImmoESt zu zahlen.

#### **Frage 1: Welcher Person ist welche Treuhandrolle zuzuweisen?**

Treugeber sind A und B. a) B ist Treugeber-Geldbeisteller. b) A ist Treugeber-Begünstigter. Das Wohnsitzfinanzamt für A ist "Sonstiger Begünstigter".

**Problem:** Manche Treuhandmodule setzen die Schnittstelle insofern nicht vollständig um, als sie es nicht ermöglichen, dass Personen mehrere Bankverbindungen haben können. In diesem Fall ist die Rollenverteilung wie folgt vorzunehmen:

Treugeber sind A und B. B ist Treugeber-Geldbeisteller, A ist Treugeber-Begünstigter.

"Sonstige Begünstigte":

a) das Wohnsitzfinanzamt für A .

b) die Banken X, Y und Z.

c) die drittfinanzierende Bank.

#### **Frage 2: Für welche Personen sind Bankverbindungen im Kontoverfügungsauftrag anzuführen?**

- 1) Verpflichtend: für den Verkäufer A als Treugeber-Begünstigter sein Éigenkonto auch wenn keine Überweisung vorgenommen werden kann, weil es in diesem Fall keine Hyperocha des Kaufpreises gibt.
- 2) Verpflichtend: für das Wohnsitzfinanzamt als Sonstiger Begünstigter (ImmoESt).
- 3) Verpflichtend: für den Käufer B als Treugeber-Geldbeisteller: a) alle 4 Konten der Banken X, Y und Z (2x). b) zusätzlich sein Eigenkonto, um Hyperocha der Lastenfreistellung bzw. bei Rückabwicklung des Rechtsgeschäftes den Treuhanderlag zurück überweisen zu können.
- 4) Empfohlen: für den Käufer B das Kreditkonto des drittfinanzierenden Bank K.

#### **Lösung für Problem mit mehrfachen Bankverbindungen:**

- 1) Verpflichtend: für den Verkäufer A für Lastenfreistellung Bank Z Konto 1.
- 2) Verpflichtend: für das Wohnsitzfinanzamt als Sonstiger Begünstigter (ImmoESt).
- 3) Verpflichtend: für Käufer B als Treugeber-Geldbeisteller Eigenkonto für Hyperocha Lastenfreistellung.
- 4) Verpflichtend: für Bank X für Lastenfreistellung.
- 5) Verpflichtend: für Bank Y für Lastenfreistellung.
- 6) Verpflichtend: für Bank Z für Lastenfreistellung Konto 2.
- 7) Empfohlen: für Rückabwicklung die drittfinanzierende Bank.

Sollten mehrfache Bankverbindungen für eine Person erforderlich, aber eine Aufteilung auf mehrere Personen nicht möglich sein, hat der jeweilige Softwareanbieter die Lösung zu skizzieren (siehe auch Handbuch des TH-Moduls).

#### **Beispiel 6:**

A ist Eigentümer der Liegenschaft L. Die Liegenschaft ist unbelastet. B ist Kaufinteressent. A zweifelt an der Bonität von B und erklärt daher, dass er einen Kaufvertrag erst dann unterfertigen werde, wenn B den gesamten Kaufpreis auf das Anderkonto des Treuhänders TH bezahlt hat. Davor will A weder den Kaufvertrag noch die Treuhandvereinbarung unterfertigen.

#### **Frage 1: Wie ist meldemäßig vorzugehen?**

TH schließt mit B eine Treuhandvereinbarung und meldet diese einseitige Treuhandschaft (gemäß Punkt 8.2 des eTHB ist vor der Meldung die Entgegennahme und Verwahrung des Treuhanderlages nicht gestattet). Nachdem der Kaufpreis am Anderkonto erliegt, ist A bereit, gemeinsam mit B den Kaufvertrag und die darin enthaltene<br>Treuhandvereinbarung zu unterfertigen. Der Hinzutritt von A als weiterer Treugeber ist mittels Anderungsmeldung der RAK zu melden (Punkt 9.3 des eTHB), dadurch wird aus der einseitigen Treuhandschaft eine mehrseitige Treuhandschaft).

#### **Frage 2: Welcher Person ist welche Treuhandrolle zuzuweisen?**

Bei der Erstmeldung der einfachen Treuhandschaft ist B Treugeber-Geldbeisteller. In der Änderungsmeldung ist der weitere Treugeber A Treugeber-Begünstigter.

#### **Frage 3: Von wem sind Legitimationsdaten erforderlich?**

Von allen Treugebern, sohin sowohl von A als auch B.

### **Frage 4: Für welche Personen sind Bankverbindungen im Kontoverfügungsauftrag anzuführen?**

Verpflichtend für A, welcher Anfangs bei der einfachen Treuhandschaft ein sonstiger Begünstigter ist und der nach der Änderungsmeldung als Treugeber-Begünstigter fungiert.

Empfohlen für B als Treugeber-Geldbeisteller, falls die Treuhandschaft rückabgewickelt werden muss (z. B. weil A es sich anders überlegt und weder den Kaufvertrag noch die Treuhandvereinbarung unterfertigt).

### Praktischer Ablauf Treuhandschaft – Treuhandmodul (exemplarische Darstellung)

- 1. Akt in der Anwaltssoftware anlegen.
- 2.  $\;$  Personenstammdaten erheben  $\Rightarrow$  Geldwäscheprüfung nach Erhalt der Legitimationsdaten.
- 3. Personen im Akt vollständig erfassen.

- Legitimationsurkunden scannen und der jeweiligen Person zuordnen (in ADVOKAT: Referenzen in Person zur Urkunde im Akt setzen).

- Bankverbindungen erfassen.
- 4. Treugeberrollen (Geldbeisteller, Begünstigter) setzen .
- 5. Treuhandschaft in Akt anlegen (in AKVOKAT: Causa um Text "eTHB..." ergänzen).
- 6. Schriftliche Treuhandvereinbarung vorbereiten.
- 7. Sonstige Begünstige samt deren Bankverbindungen erheben und im Akt erfassen.
- 8. Soll die Unterfertigung der Verträge <u>vor</u> der Entgegennahme des Treuhanderlags erfolgen  $\Rightarrow$ Kontoverfügungsauftrag im TH-Modul vorbereiten  $\mathfrak{S}$  weiter mit Punkt 11.

### Praktischer Ablauf Treuhandschaft – Treuhandmodul (exemplarische Darstellung)

- 9. Treuhandkonto nach Zustandekommen der Treuhandvereinbarung bei Kreditinstitut (in Szenario 3 elektronisch, sonst schriftlich oder telefonisch) anfordern, rechtzeitig vor Entgegennahme des Treuhanderlags.
- 10. Erstmeldung vorbereiten und an RAK senden.

ACHTUNG: Dem Rechtsanwalt ist die Entgegennahme und Verwahrung des Treuhanderlages erst nach Abfertigung der<br>Mitteilung über die Übernahme der Treuhandschaft (Erstmeldung) an die Rechtsanwaltskammer gestattet, die Verfügun erst nach Bestätigung der Registrierung durch die Rechtsanwaltskammer. Es wird empfohlen, erst nach Registrierung der Treuhandschaft (OK-Meldung der RAK) und Einlangen der Meldung zur Verfügungsbeschränkung beim Kreditinstitut den Treuhanderlag entgegenzunehmen (Postlauf beachten)!

Soweit Unterfertigungen gemäß Punkt 11. bereits erfüllt  $\&$  weiter mit Punkt 13.

- 11. Unterfertigung der Verträge, insbesondere der Treuhandvereinbarung, des Kontoverfügungsauftrags und der Informationsblätter.
- 12. Soferne keine Erstmeldung erfolgt ist  $\&$  zurück zu Punkt 9.
- 13. Prüfung des Kontoverfügungsauftrags auf Vollständigkeit und Richtigkeit, gegebenenfalls Ergänzung des KVA hinsichtlich der THB-Nummer und des Feldes: "von den Treugebern bestellt mit Vertrag".

ACHTUNG: Der Kontoverfügungsauftrag besteht stets aus *einem* Original mit *allen* erforderlichen Unterschriften; das Zusammenfügen, -kopieren von mehreren Teilen desselben ist unzulässig.

ACHTUNG: die Personendaten im KVA müssen mit jenen der Erstmeldung überstimmen; bei Adressänderungen müssen diese im Formular KVA mit den strukturierten Daten ident sein!

### Praktischer Ablauf Treuhandschaft – Treuhandmodul (exemplarische Darstellung)

- 14.  $\,$  Soferne der KVA fehlerfrei ist  $\Rightarrow$  Einholung der Dispositionskontrolle durch das Kreditinstitut.
- 15. In Szenario 1 und 2: Nach Übernahme der Dispositionskontrolle durch das Kreditinstitut, Übermittlung des gescannten Kontoverfügungsauftrags an die RAK; in Szenario 3 übersendet das Kreditinstitut den Kontoverfügungsauftrag direkt an die RAK; das Original des Kontoverfügungsauftrags sollte für die Revision immer beim Treuhänder und nicht beim Kreditinstitut (Szenario 1 und 2) verbleiben.
- 16. Auszahlung des Treuhanderlags an die Treugeber und sonstige Begünstigen. ACHTUNG: Es wird empfohlen erst nach Übernahme des KVA in das Treuhandregister der RAK (OK-Meldung) über den Treuhanderlag zu verfügen!
- 17. Nach vollständiger Erfüllung des Treuhandauftrags, optionale Einholung der Entlassung aus der Treuhandschaft durch alle Treugeber.
- 18. Vorbereitung und Senden der Abschlussmeldung an die RAK (in Szenario 3 im Wege des Kreditinstitutes); Entlassungserklärungen müssen nicht eingeholt und demgemäß auch nicht mitgesendet werden.
- 19. Soferne das TH-Modul keine automatische Registerführung bietet, ist das Treuhandregister spätestens jetzt auf aktuellem Stand zu bringen.

### Praktischer Ablauf Treuhandschaft – Verzicht (exemplarische Darstellung)

- 1. Akt in der Anwaltssoftware anlegen.
- 2.  $\;$  Personenstammdaten erheben  $\Rightarrow$  Geldwäscheprüfung nach Erhalt der Legitimationsdaten.
- 3. Personen im Akt vollständig erfassen.
- 4. Treugeberrollen (Geldbeisteller, Begünstigter) setzen (soweit im TH-Modul erlaubt).
- 5. Treuhandschaft in Akt anlegen (in AKVOKAT: Causa um Text "eTHB..." ergänzen).
- 6. Treuhandvereinbarung vorbereiten.
- 7. Treuhandkonto bei Kreditinstitut (schriftlich oder telefonisch) anfordern.
- 8. Unterfertigung der Verträge, insbesondere der Treuhandvereinbarung, der Verzichtserklärung und der Informationsblätter.
- 9. Verzichtserstmeldung an RAK senden.
- 10. Nach OK-Meldung der RAK, ist das Treuhandregister spätestens jetzt auf aktuellem Stand zu bringen, soferne das TH-Modul keine automatische Registerführung bietet.

## Änderungsmeldungen (1/2)

Ergeben sich nach Meldung der Treuhandschaft Änderungen in der Abwicklung, sind diese mittels Änderungsmeldung anzuzeigen. Jede (auch nur kleine) Änderung in den Treuhandschaftsdaten führt zwingend zu einer Änderungsmeldung.

### **Typische Fälle einer erforderlichen Änderungsmeldung der Erstmeldung**

- Änderung der Treugeber
	- a) in der Anzahl
	- b) der Daten (Name, Adresse, Legitimationsdaten bzw. -urkunden, …)
	- c) der Rollen (Begünstigter bzw. Geldbeisteller)
- $\triangleright$  Änderung der Höhe des Treuhanderlags
- $\triangleright$  Änderung des Treuhandkontos
- $\triangleright$  Änderung des Kreditinstituts

## Änderungsmeldungen (2/2)

#### **Ausnahme:**

 Die Adressen in den generierten Formularen (Beilagen ./3 bzw. ./4 ) müssen mit den strukturierten (= die in der Anwaltssoftware elektronisch erfassten) Daten völlig ident sein. Damit kann eine Adressänderung der Treugeber mit dem Kontoverfügungsauftrag gemeldet werden.

#### **Typische Fälle einer erforderlichen Änderungsmeldung des Kontoverfügungsauftrags**

 Änderung der Begünstigten (Treugeber oder Sonstige Begünstigte) a) hinsichtlich der Anzahl, weil an zusätzliche Begünstigte Auszahlungen vorzunehmen sind b) der Daten (Name, Adresse, insbesondere Bankverbindung, …).

## Verbesserung von Meldungen (1/4)

Fehlerhaft eingebrachte Erstmeldungen sind über Aufforderung der RAK mittels Änderungsmeldung zu verbessern. Vorgenommene Änderungen sind kurz und prägnant im Feld "Begründung" zu beschreiben. Texte wie "Änderung" sind keine Beschreibung der vorgenommenen Änderung.  $\Rightarrow$  richtig: z.B. "neue Adresse des 1. Treugebers", "korrigierte Geschäftsfallbezeichnung",... ACHTUNG: Verbesserung durch neuerliche (wenn auch korrigierte) Erstmeldung ist unzulässig.

#### **Typische Fälle einer aufgetragenen Verbesserung der Erstmeldung**

- $\triangleright$  Mehrfache Verwendung der selben Geschäftsfallbezeichnung z.B: Kaufvertag  $\Rightarrow$  richtig: KV Mayer-Müller II
- $\triangleright$  IBAN oder Firmenbuchnummer sind ungültig, z.B. Länge oder Prüfziffern stimmen nicht. (IBAN und FB-Nr. müssen vom TH-Modul vorab geprüft werden!)
- $\triangleright$  fortlaufende Nummer (Laufnummer) des anwaltlichen Treuhandverzeichnisses wurde mehrfach verwendet, Laufnummer ist nicht fortlaufend, oder sie wurde im neuen Jahr mit 1 begonnen.
- $\triangleright$  Legitimationsdaten fehlen oder sind keinem Treugeber zugeordnet.

### Verbesserung von Meldungen (2/4)

- $\triangleright$  die Daten des Kreditinstitutes sind unvollständig, deren Firmenwortlaut ist unvollständig oder es fehlt die Adresse.(die Bezeichnung "Volksbank" ist ungültig  $\Rightarrow$  richtig: Volksbank Niederösterreich AG)
- $\triangleright$  mit der Erstmeldung wird gleichzeitig der Kontoverfügungsauftrag mitgesendet  $\Rightarrow$  richtig: gesonderte KVA Meldung.
- $\triangleright$  es werden nur Treugeber-Geldbeisteller und nicht Treugeber-Begünstigte gemeldet; dies ist nur bei einseitigen Treuhandschaften zulässig!
- $\triangleright$  Gebühreneinzugskonto fehlt (auch wenn derzeit keine Gebühren eingehoben werden).
- Unrichtige oder unvollständige Adressen der Treugeber, so sie zu Postfehlberichten führen.

### Verbesserung von Meldungen (3/4)

- **Typische Fälle einer aufgetragenen Verbesserung des Kontoverfügungsauftrags**
	- $\triangleright$  Geschäftsfallbezeichnung stimmt mit jener in der Erstmeldung nicht überein;  $\Rightarrow$  richtig: Geschäftsfallbezeichnung ist ausschließlich mittels Änderungsmeldung der Erstmeldung zu korrigieren.
	- Laufnummer des anwaltlichen Treuhandverzeichnisses wurde mehrfach verwendet, Laufnummer ist nicht fortlaufend, oder sie wurde im neuen Jahr mit 1 begonnen.
	- $\triangleright$  Treugeber (insbesondere deren Adressen) stimmen mit Erstmeldung oder Formular Beilage  $/3$  hzw.  $/4$  nicht überein.
	- $\triangleright$  Kontoverfügungsauftrag kommt (defacto) gleichzeitig, jedenfalls <u>vor</u> Übernahme des KVA in das Treuhandregister durch die RAK, mit der Abschlussmeldung des Treuhänders. ACHTUNG: dies ist ein Verstoß gegen das Treuhandstatut!

### Verbesserung von Meldungen (4/4)

- $\triangleright$  Der Kontoverfügungsauftrag stellt nicht das ein(zige) Original dar
	- a) Es befinden sich nicht sämtliche Unterschriften auf dem Formular, sondern auf mehreren Seiten verteilt.
	- b) Der Kontoverfügungsauftrag ist zusammenkopiert.
- $\triangleright$  Kontoverfügungsauftrag ist unvollständig
	- a) Nicht sämtliche Treugeber haben den Kontoverfügungsauftrag unterfertigt.
	- b) Es fehlen Bankverbindungen bei der Unterschrift.
	- c) Bankverbindungen stimmen innerhalb des Formulars nicht überein
		- (= Hinweis auf nachträgliche "Korrektur" des KVA).
	- d) Kreditinstitut hat keine Dispositionskontrolle übernommen z.B. seine Unterschrift fehlt ("nicht im Szenario 3 bei Banken, die an der elektronischen Abwicklung des eTHB teilnehmen und den KVA im Wege der TLDZ an die RAK übermitteln").
	- e) Unterschrift des Treuhänders fehlt.
- $\triangleright$  Strukturierte Daten in der Treuhandmeldung stimmen mit den Daten am Formular nicht überein, weil z.B. der Kontoverfügungsauftrag nachträglich ergänzt wurde (dies ist tunlichst zu vermeiden!).

## Ablehnung von Treuhandschaften

Sind Treuhanderstmeldungen derart fehlerhaft, dass eine Verbesserung ausscheidet, wird die Meldung der Treuhandschaft abgelehnt. Eine Registrierung der Treuhandschaft in der Kammer erfolgt damit nicht. Folgemeldungen (Antworten, Berichte) zu dieser Treuhandschaft sind unzulässig. Der Treuhänder hat vielmehr die dem Statut unterliegende Treuhandschaft mittels neuer korrekter Erstmeldung zu melden.

#### **Eine Treuhandschaft wird abgelehnt,**

- $\triangleright$  bei Doppelregistrierungen der Treuhandschaft
- $\triangleright$  bei Wiederverwendung eines Treuhandkontos
- $\triangleright$  bei fehlerhaften Verzichtserstmeldungen, insbesondere wenn
	- a) Verzichtserklärung unvollständig oder nicht allseits unterfertigt wurde
	- b) Informationsblatt nicht allseits unterfertigt wurde
	- c) ein einseitiger Verzicht gemeldet wird, jedoch offenkundig keine einseitige
	- Treuhandvereinbarung geschlossen wurde.

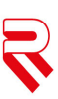

## Übliche Erledigungsfristen

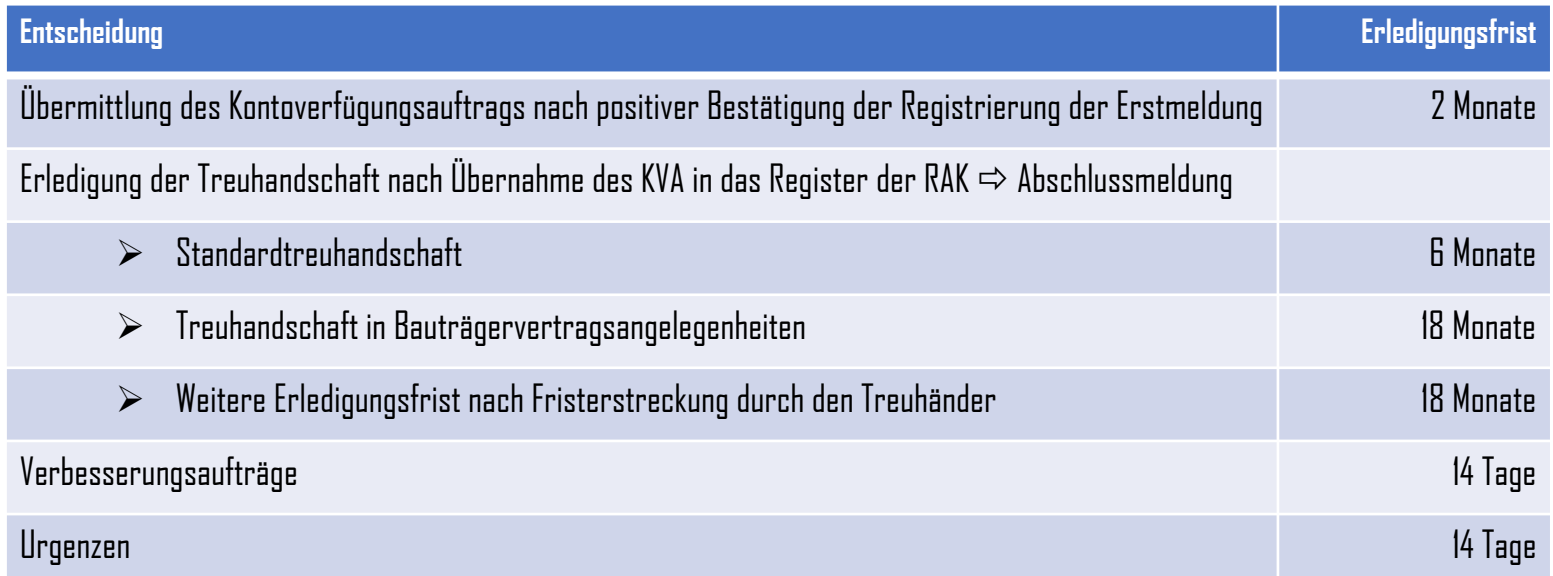

 Abweichende, längere Erledigungsfristen können durch den Treugeber mit entsprechender Begründung vorgeschlagen werden.

Das Statut samt Beilagen sowie die Erläuternden Bemerkungen sind im Download-Bereich auf der Website der RAK abrufbar. In der täglichen Abwicklung wurden einige wiederkehrende Fragen an die RAK gerichtet, die nachstehend beantwortet werden:

**Ist im eTHB 2019 der Abschluss einer schriftlichen Treuhandvereinbarung erforderlich ?**  $\mathbb{R}$ 

Ja, auf Punkt 7.2. des Statuts wird verwiesen. "Der Treuhandvertrag ist schriftlich mit allen Treugebern abzuschließen und hat die vom Rechtsanwalt im Rahmen der Treuhandschaft zu besorgenden Aufgaben vollständig festzulegen."

#### **Prüft die RAK Treuhandschaften inhaltlich?** $\mathbb{R}$

Treuhandschaften und die zugrunde liegenden Treuhandvereinbarungen werden nur im Zuge der Treuhandrevision inhaltlich geprüft. Sämtliche im eTHB einlangende Meldungen werden von der RAK lediglich automatisiert auf deren Vollständigkeit und Schlüssigkeit der notwendigen Daten kontrolliert (siehe Punkt 13.1. des Statuts).

#### **Müssen außerhalb des eTHB gemeldete Treuhandschaften elektronisch beendet werden?**  $\mathbb{R}$

Treuhandschaften müssen unter Anwendung jenes Statuts beendet werden, unter dessen sie begonnen wurden. Sämtliche Meldungen, die vor dem eTHB gemeldet wurden und die bis zum Abschluss der Treuhandschaften erforderlich werden, sind sohin in herkömmlicher Weise noch per Post/Fax an die RAK zu erstatten.

#### **Können offene Treuhandschaften bei Kanzleisitzverlegungen bei den vorherigen**   $\mathbb{R}$ **Rechtsanwaltskammern zu Ende geführt werden?**

Nein, der Treuhänder unterliegt seiner disziplinären Verantwortung jener RAK, in der er seinen Kanzleisitz hat. Bei Kanzleisitzverlegungen in den Bereich einer anderen RAK entfällt der Versicherungsschutz. Offene Treuhandschaften sind daher nach einer Vereinbarung zwischen Treuhänder und Treugebern in der zuständigen RAK des neuen Kanzleisitzes zu melden. Die gemeldete Treuhandschaft in der vormals zuständigen RAK ist unter Beifügung der Registrierungsbestätigung der neuen Kammer mit Abschlusserklärung zu beenden.

**Zu welchem Zeitpunkt ist die Treuhandschaft zu melden, wenn der Treuhanderlag**   $\mathbb{R}$ **vereinbarungsgemäß erst geraume Zeit nach Übernahme der Treuhandschaft erlegt werden muss?**

Gemäß Punkt 8.2. des eTHB ist dem Rechtsanwalt die Entgegennahme und Verwahrung des Treuhanderlages erst nach Abfertigung der Mitteilung über die Übernahme der Treuhandschaft (Erstmeldung) an die Rechtsanwaltskammer gestattet. Sowohl die Eröffnung des Treuhandkontos als auch die Erstmeldung müssen daher erst vor Entgegennahme des Treuhanderlages erfolgen.

Ungeachtet dessen ist die Treuhandschaft gemäß Punkt 9.1. des eTHB zeitnahe nach Übernahme der Treuhandschaft in das Treuhandregister einzutragen, auch wenn zu diesem Zeitpunkt noch kein Treuhandkonto eröffnet wurde.

#### **Müssen die Beilagen des eTHB verwendet werden oder reicht es aus, die Kontrollausdrucke**   $\mathbb{R}$ **allseits unterfertigen zu lassen?**

Die Verwendung der Beilagen des eTHB 2019 ist in dem im Statut definierten Umfang zwingend erforderlich. Die Kontrollausdrucke im eTHB stellen im Regelfall nur die Visualisierung der strukturierten Daten dar und enthalten daher nicht die erforderlichen Informationen. Insbesondere fehlt beim Kontoverfügungsauftrag regelmäßig die Verpflichtung zur Übernahme der Dispositionskontrolle, sodass die Übermittlung des allseits unterfertigten Kontrollausdruckes unzulässig ist und zur Verbesserung der Meldung führt.

Die Treuhandmodule beinhalten die Erstellung sämtlicher erforderlichen Formulare, sodass es auch aus Praktikabilitätsüberlegungen keinen Grund gibt, Kontrollausdrucke zu verwenden.

#### **Sind Treugeber (Geldbeisteller) im KVA zusätzlich als Begünstige anzuführen?**  $\mathbb{R}$

Um den Treuhanderlag an die Treugeber (Geldbeisteller) rücküberweisen zu können (z.B. bei Vertragsaufhebung), ist die Bankverbindung im Kontoverfügungsauftrag anzuführen. Damit wird der Treugeber (Geldbeisteller) für das Kreditinstitut automatisch zum Begünstigten. Eine Bekanntgabe des Treugebers als Geldbeisteller und Begünstigten ist daher unzulässig.

#### **Ist ein Drittfinanzierer im Kontoverfügungsauftrag anzuführen?**  $\mathbb{R}$

Der Drittfinanzierer - das ist jener, der den Treuhanderlag oder einen Teil hievon für den Treugeber (Geldbeisteller) finanziert - ist gemäß Punkt 5.4 des eTHB 2019 nur dann als Treugeber offenzulegen, wenn er selber Partei des Grundgeschäftes ist. Nur in diesem Fall ist der Drittfinanzierer zwingend im Kontoverfügungsauftrag anzuführen und dieser von ihm zu unterfertigen.

Im Regelfall ist der Drittfinanzierer nur dann im Kontoverfügungsauftrag anzuführen, wenn z.B. auf Grund einer weiteren Treuhandverpflichtung der drittfinanzierte Treuhanderlag oder Teile hievon bei einer Rückabwicklung direkt an ihn zu überweisen ist. Diesfalls ist der Drittfinanzierer als "sonstiger Begünstigter" samt Bankverbindung zu melden.

#### **Wie ist vorzugehen, wenn sich nach der Erstmeldung die Adresse eines Treugebers ändert?**  $\mathbb{R}$

Grundsätzlich ist bei einer Adressänderung eines Treugebers mit einer Änderungsmeldung der Erstmeldung vorzugehen. Eine Änderungsmeldung der Erstmeldung ist jedoch dann nicht erforderlich, wenn diese gleichzeitig mit dem Kontoverfügungsauftrag (oder der Änderungsmeldung zum Kontoverfügungsauftrag) gemeldet wird. Beachten Sie, dass die geänderte Adresse im Formular (Beilage ./3 bzw. ./4) zwingend mit den gemeldeten Daten ident sein muss.

#### **Warum müssen im Kontoverfügungsauftrag die Kontonummern der Treugeber unterhalb der**   $\mathbb{R}$ **Unterschriftsfelder nochmals angeführt werden?**

Da der Kontoverfügungsauftrag aus mehreren Seiten besteht und einzelne Blätter leicht ausgetauscht werden könnten, sind zwingend unterhalb der Unterschriftsfehler der Treugeber deren Kontonummern (nochmals) anzuführen. Den Treugebern wird dadurch die Kontrolle erleichtert.

Da das jeweilige Treuhandmodul den Kontoverfügungsauftrag aus den im System vorhandenen Daten vollständig erzeugen kann und die Kontonummern an der geforderten Stelle andruckt, ist dadurch kein Mehraufwand für den Treuhänder gegeben. Grundsätzlich sollten, um Fehler zu vermeiden, im Treuhandmodul zunächst die Daten (Kontonummern) vollständig erfasst werden und der Kontoverfügungsauftrag erst zum letztmöglichen Zeitpunkt erstellt werden.

Bei Verwendung der von der Rechtsanwaltskammer kundgemachten Formularen (nur in Ausnahmefällen, weil z.B. das TH-Modul vom Softwareanbieter noch nicht zum Produktiveinsatz freigegeben ist oder eine befristete Ausnahme durch die RAK vorliegt), werden die Kontonummern automatisch an der richtigen Stelle angeführt. Beachten Sie diesfalls, ob die Umlaute korrekt ausgedruckt werden (bei einzelnen Betriebssystemen und PDF-Readern ist es zu fehlerhaften Ausdrucken gekommen).

#### **Welche Beilagen sind als Dokument zusätzlich zu den strukturierten Daten anzuhängen?**  $\mathbb{R}$

Gemäß Punkt 19. des eTHB 2019 sind nur die Beilagen ./3 (Kontoverfügungsauftrag), ./4 (Änderungsmeldung zum Kontoverfügungsauftrag) und ./6 (Verzichtserklärung) als gescanntes PDF der Meldung anzuschließen. Diese Beilagen sind durch das Treuhandmodul vollständig vorzubereiten.

Beim Erstverzicht (Verzichtsmeldung im Rahmen der Erstmeldung) ist zusätzlich das von allen Treugebern unterfertigte Informationsblatt (Beilage ./7) anzuhängen.

#### **Müssen zur elektronischen Abschlussmeldung noch Erklärungen beigefügt werden?**  $\mathbb{R}$

Der elektronischen Abschlussmeldung sind obligatorisch keine weiteren Unterlagen, wie z.B. Abschlusserklärungen der Treugeber, beizufügen. Abschlusserklärungen müssen nicht eingeholt werden, diese können jedoch für den Revisor im Zuge einer Revision vorgewiesen werden.

**Warum gibt es bei der Verzichtsmeldung in den strukturierten Daten keine Unterscheidung zwischen**   $\mathbb{R}$ **Treugeber und Geldbeisteller?**

Gemäß Punkt 6.2.2.e) fallen Treuhandschaften, auf deren Abwicklung im Rahmen des Statuts sämtliche Treugeber ausdrücklich und schriftlich verzichtet haben (Beilage ./6), nicht in den sachlichen Anwendungsbereich des eTHB 2019. Da diese Verzichtsmeldung (Erstverzicht) gleichzeitig die Abschlussmeldung beinhaltet, ist eine Unterscheidung der Treugeber innerhalb der Treugeberrollen nicht erforderlich.

Beachten Sie, dass neben der gescannten Verzichtsmeldungzusätzlich auch das allseits unterfertigte, gescannte Informationsblatt (Beilage. /7) den strukturierten Daten beizufügen ist.

#### **Darf die Laufnummer (=fortlaufende Nummer im Treuhandregister des Treuhänders) mit der**   $\mathbb{R}$ **Jahreszahl versehen werden und jedes Jahr mit 1 neu beginnen?**

Die Laufnummer ist im Schema als Ganzzahl definiert und darf daher nicht jedes Jahr mit 1 begonnen werden. Auch fortlaufende Nummerierungen wie 2018001, 2019001 sind unzulässig und führen zwingend zur Verbesserung der Erstmeldung. Um Lücken in den gemeldeten Treuhandschaften erkennen zu können und ausschließen zu können, dass nachträglich Treuhandschaften in das Register aufgenommen werden, ist die Laufnummer tatsächlich lückenlos und fortlaufend zu vergeben. Damit scheidet eine Ergänzung der Laufnummer mit der Jahreszahl aus.

#### **Muss der Schriftsatzabsender im webERV mit dem Treuhänder ident sein?** $\mathbb{R}$

Die Identität von Absender und Treuhänder ersetzt die Authentifizierung des Treuhänders durch das WebERV-Zertifikat und die Unterschrift auf den Dokumenten. Stimmen Absender und Treuhänder nicht überein, muss der Schriftsatz abgewiesen werden.

Für die Einbringung der Schriftsätze sind für den Treuhänder R, P und J-Codes zugelassen, nicht jedoch S-Codes.

Soll beispielsweise die Treuhandschaft mit P-Codes als Treuhänder abgewickelt werden, ist der eTHB Schriftsatz (die TLDZ) mit dem P-Code zu versenden.

Bitte dabei allerdings beachten: Die Laufnummern bzw. das Treuhandverzeichnis sind pro ERV-Code zu führen (also P- und R- und J-Codes nicht mischen).

### Business rules - Allgemein

- Sämtliche gemeldete Daten werden vom Treuhandsystem der RAK *automatisiert* auf Plausibilität, Schlüssigkeit und Vollständigkeit geprüft. Soferne die Geschäftsfallregeln (Business rules) eine Unstimmigkeit entdecken, wird ein Verbesserungsauftrag generiert. Neben der Nr. der Regel erhalten Sie im Verbesserungsauftrag auch eine kurze Beschreibung des Fehlers.
- Beachten Sie, dass das Kammersystem über keine Heuristik verfügt und daher nicht erkennen kann, ob für den Menschen möglicherweise unscheinbare – unwesentliche Differenzen (z.B. Leerzeichen fehlen oder sind mehrfach vorhanden) zwischen übermittelten Meldungen bestehen.
- Beachten Sie nachstehende Regeln und prüfen Sie Ihre Meldungen manuell, soweit dies nicht durch Ihr Treuhandmodul erfolgt, ob Ihre Meldungen gegen einzelne Regeln verstoßen. Derzeit beachten nicht alle Treuhandmodule sämtliche Geschäftsregeln. Geschäftsfallregeln, die durch Ihre Software keinesfalls geprüft werden können (z.B. Differenz der Daten in den gescannten Formularen mit den strukturierten Daten), werden mit <sup>o</sup>hervorgehoben und erfordern sohin ihre besondere Aufmerksamkeit. Auch in diesen Fällen liegt es in Ihrer Verantwortung, fehlerfreie Meldungen aus Kostengründen und zur Beschleunigung der Abwicklung der Treuhandschaft abzusenden.

### Business rules – KO-Kriterien

### **Regeln für KO-Kriterien**

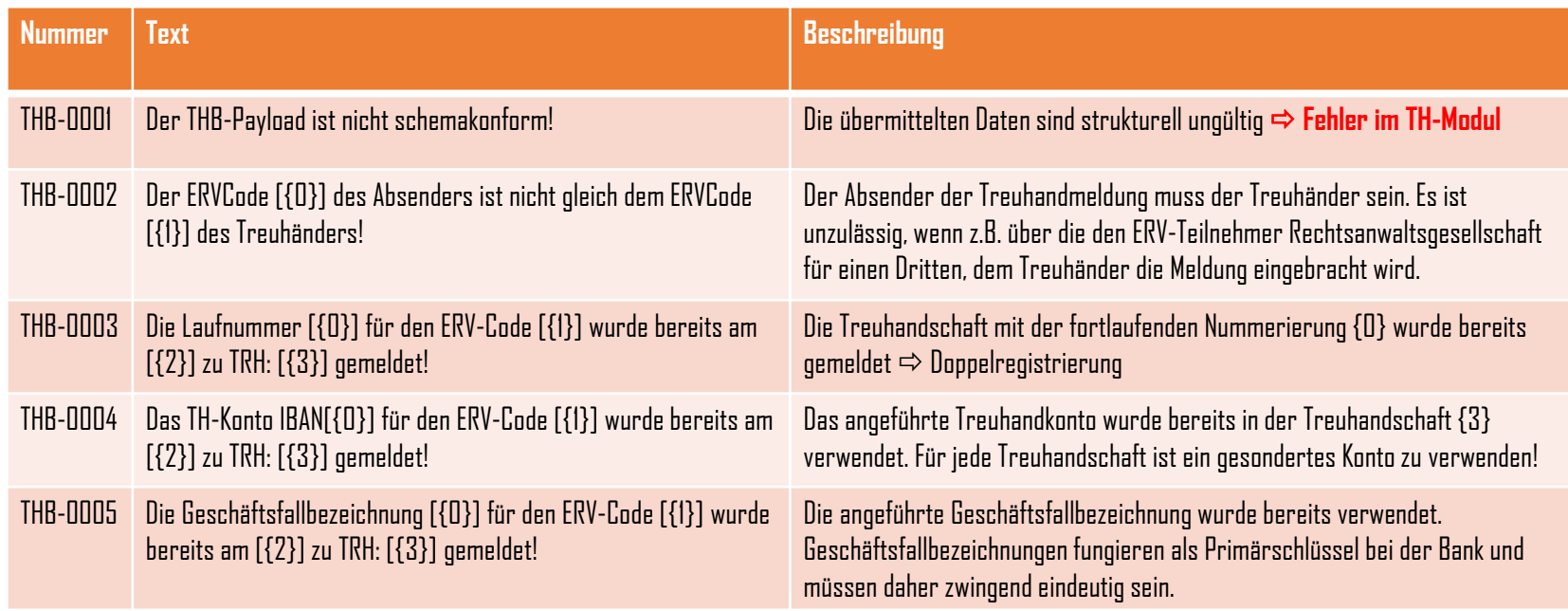

## Business rules – Erstmeldung/Verzicht/Änderung / Alle Meldungen

### **Regeln bei Erstmeldung/Verzicht/Änderung**

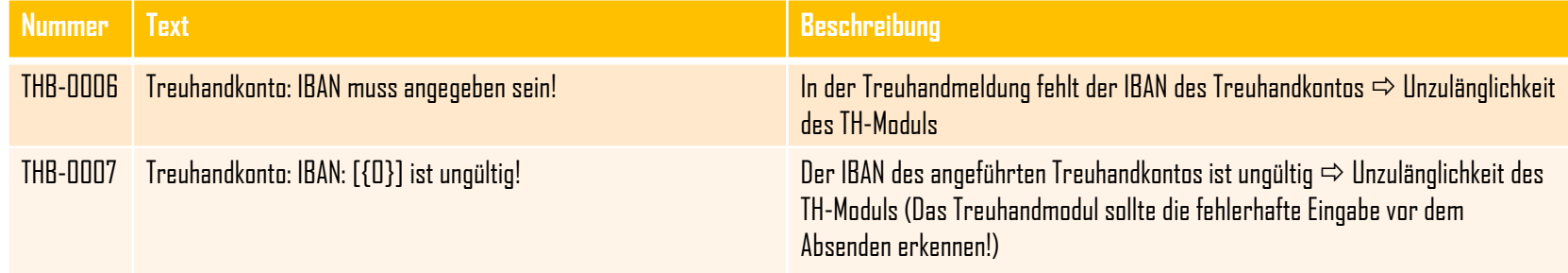

#### **Regeln bei allen Meldungen**

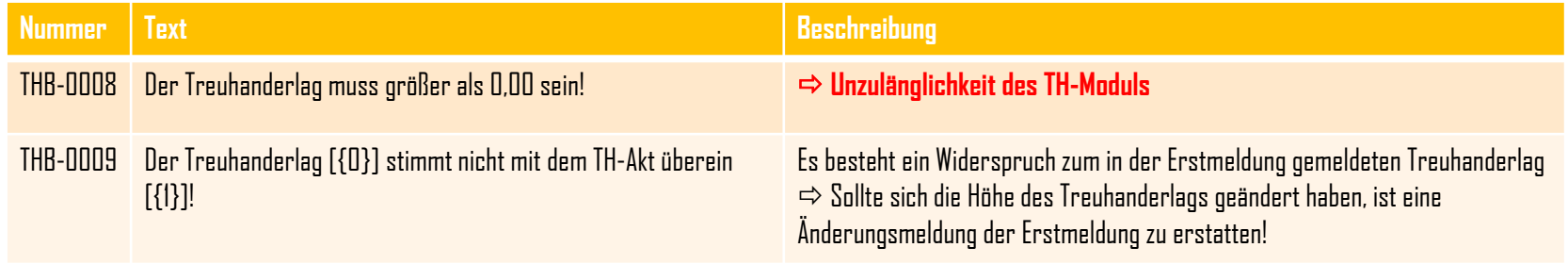

## Business rules – Erstmeldung/Verzicht/Änderung / Alle Meldungen

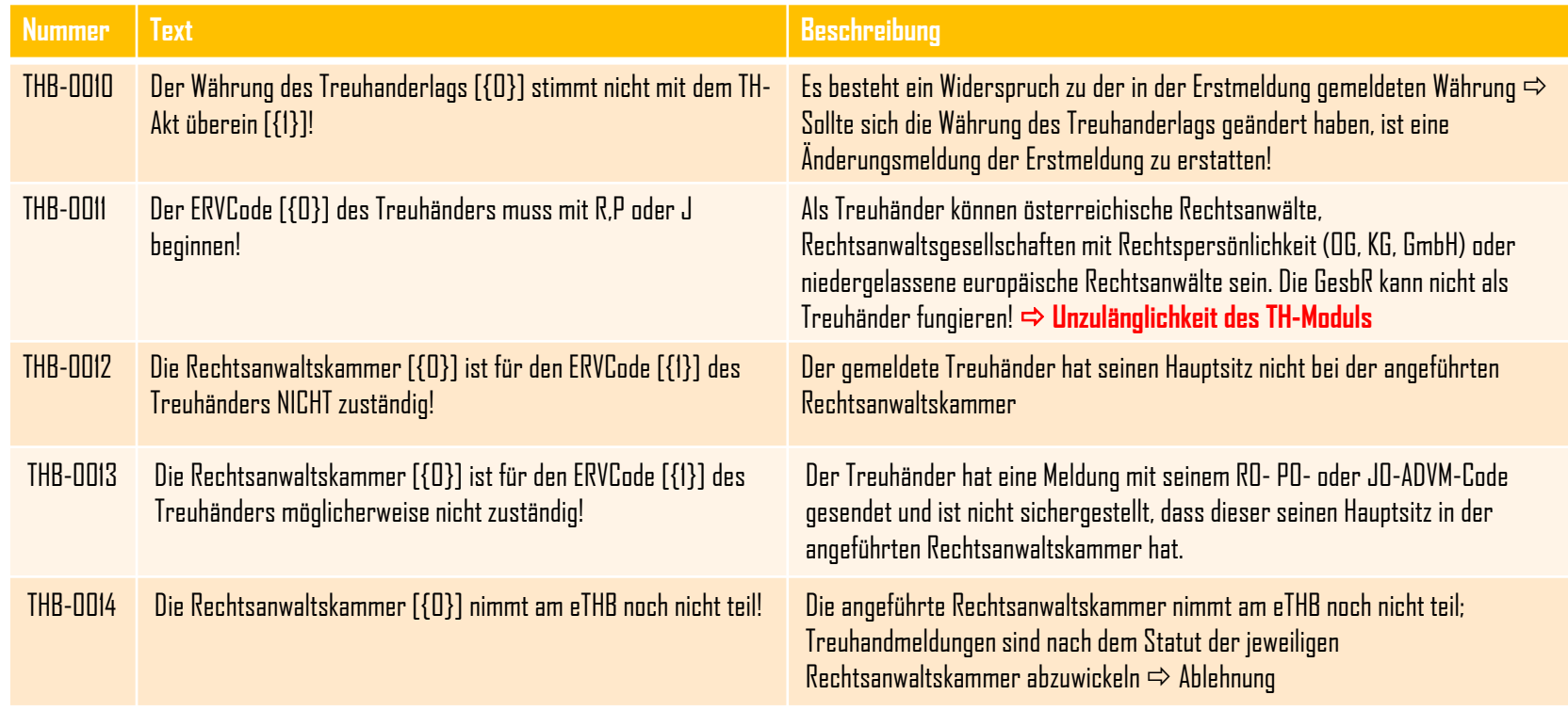

## Business rules – Erstmeldung/Verzicht/Änderung - Alle Meldungen

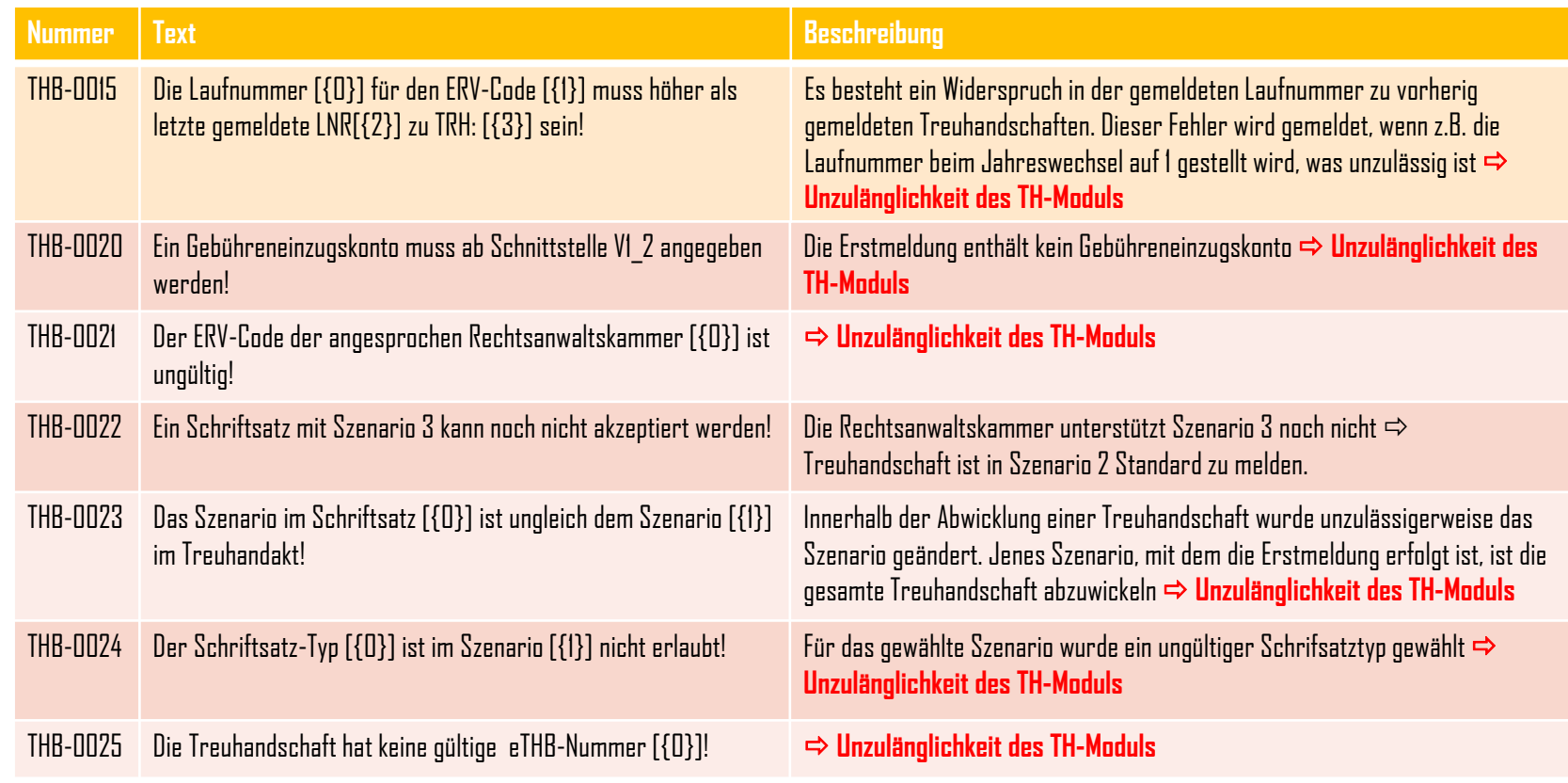

## Business rules – Alle Meldungstypen

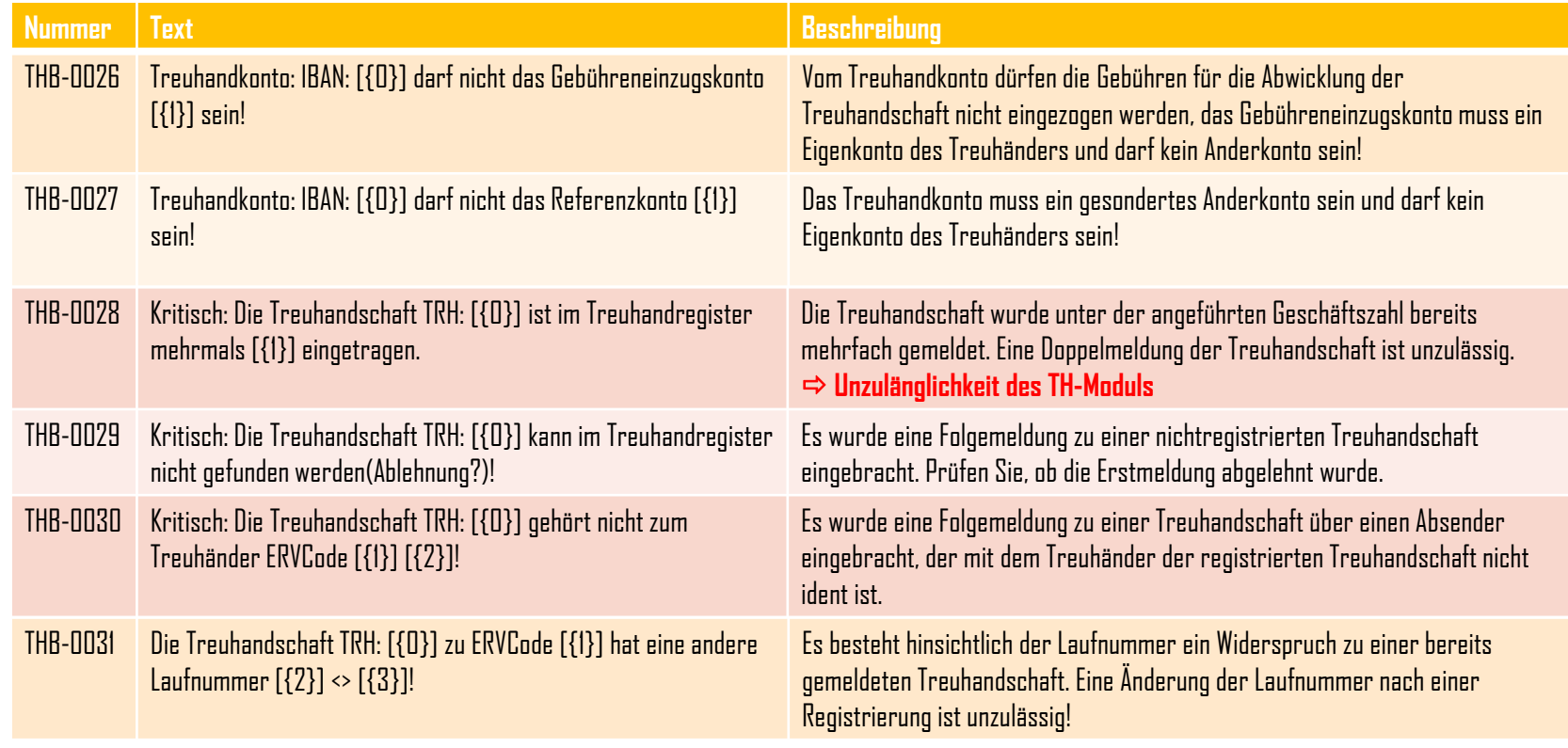

### Business rules – Alle Meldungstypen - Erstmeldung

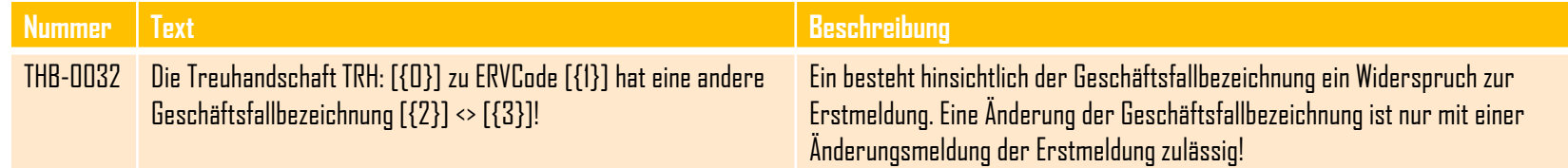

### **Regeln bei Erstmeldung samt Änderungsmeldung**

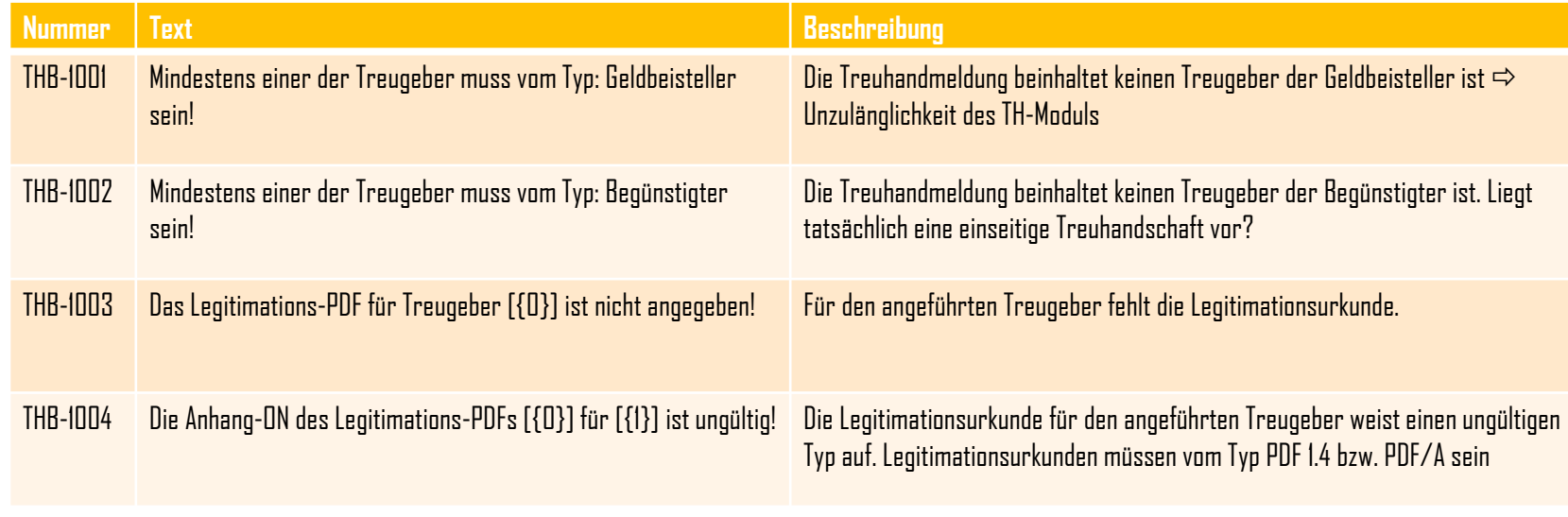

### Business rules – Erstmeldung - Kontoverfügungsauftrag

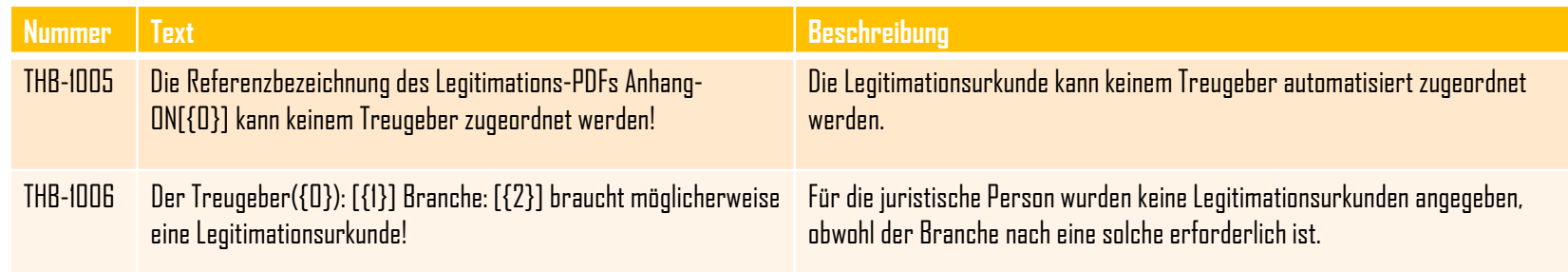

#### **Regeln bei Kontoverfügungsauftrag samt Änderungsmeldung**

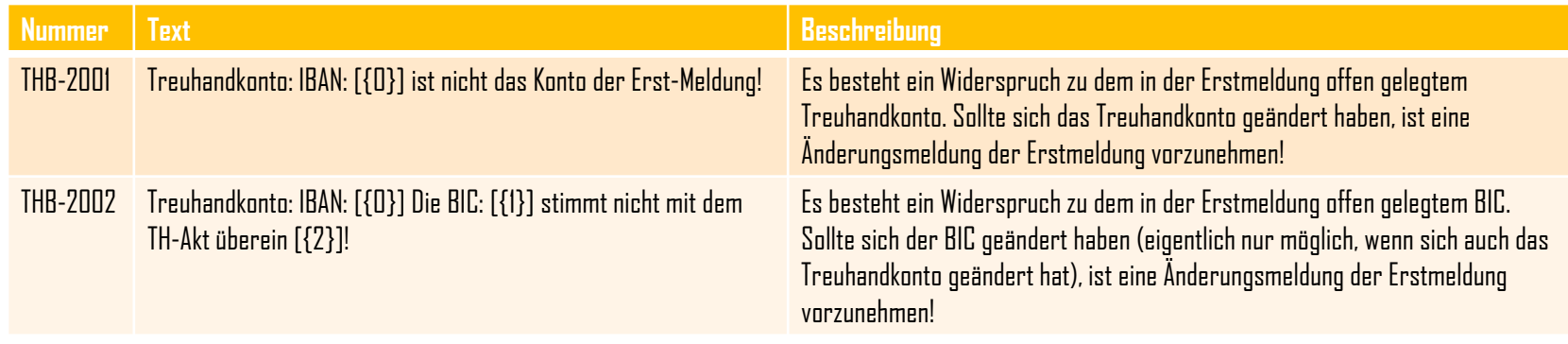

## Business rules – Kontoverfügungsauftrag

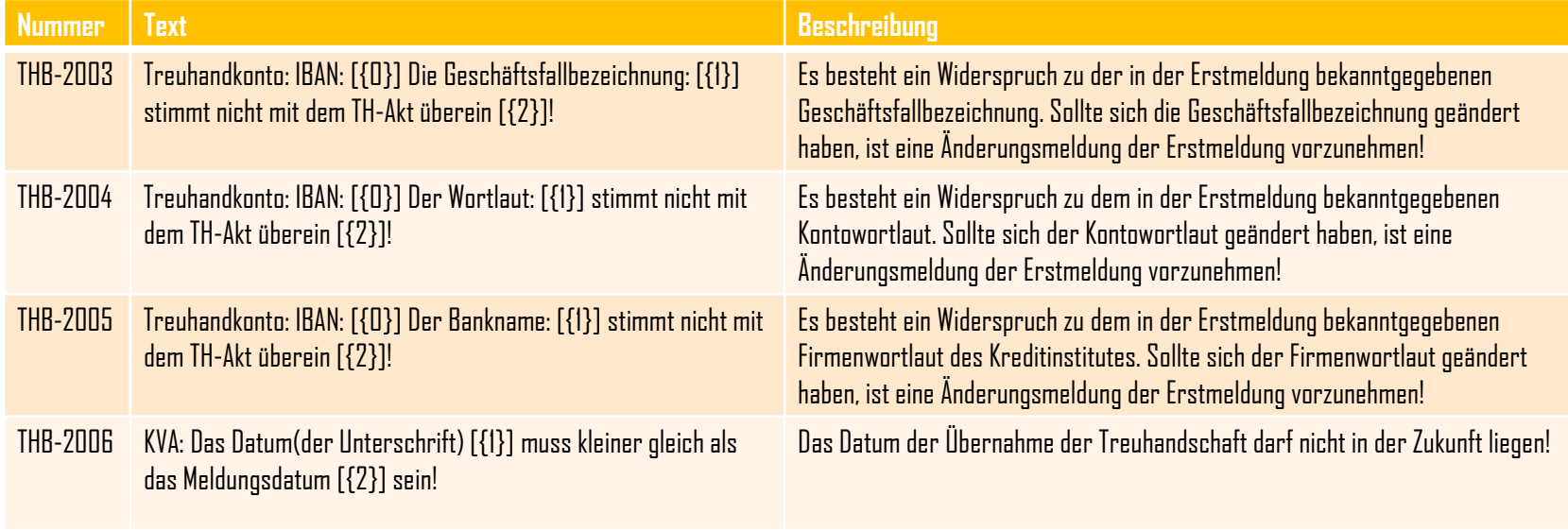

### **Regeln für Personen und deren Rollen in der Treuhandschaft**

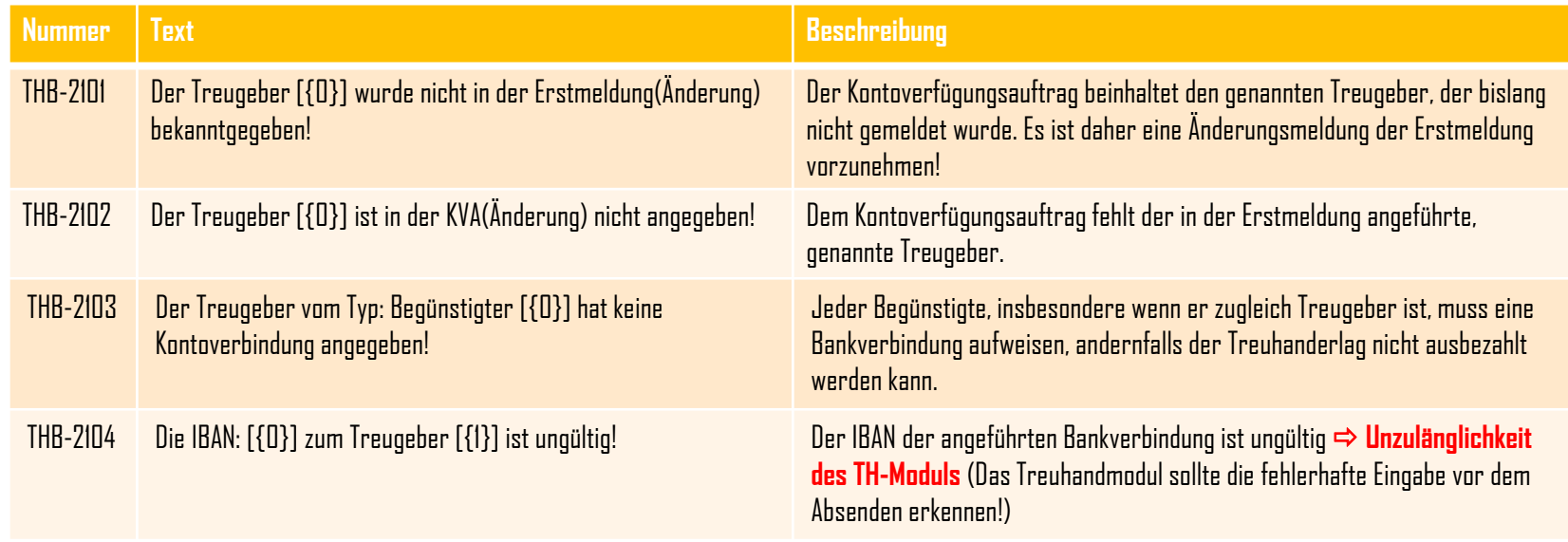

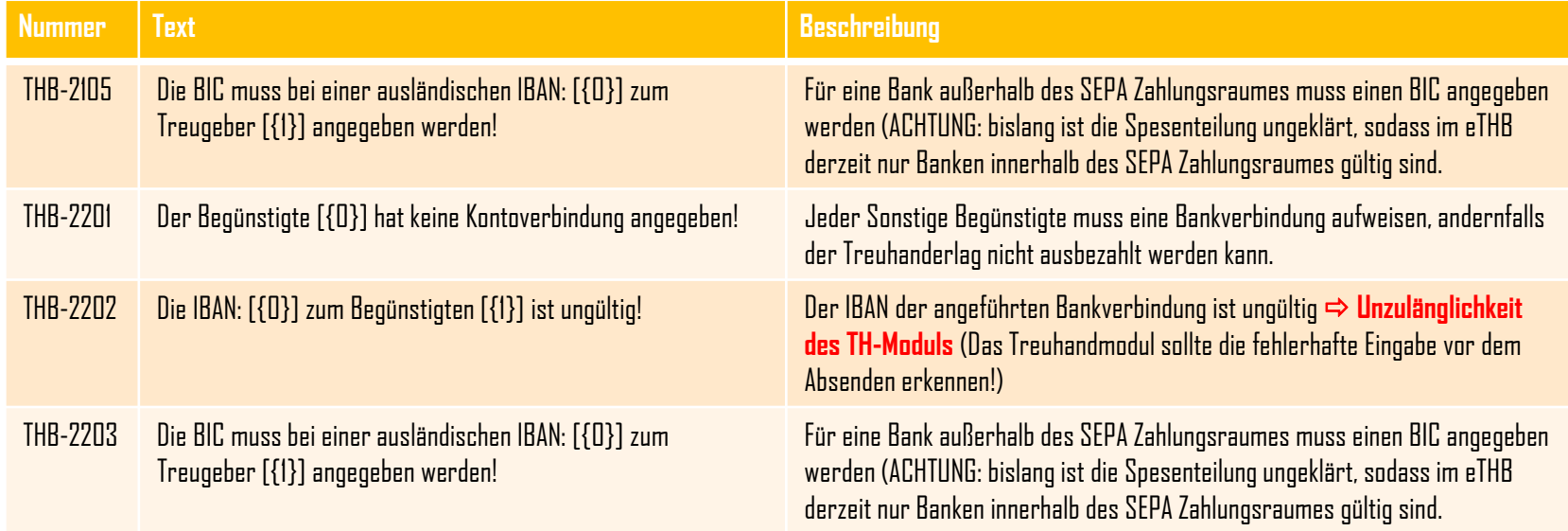

### **Sonstige Regeln**

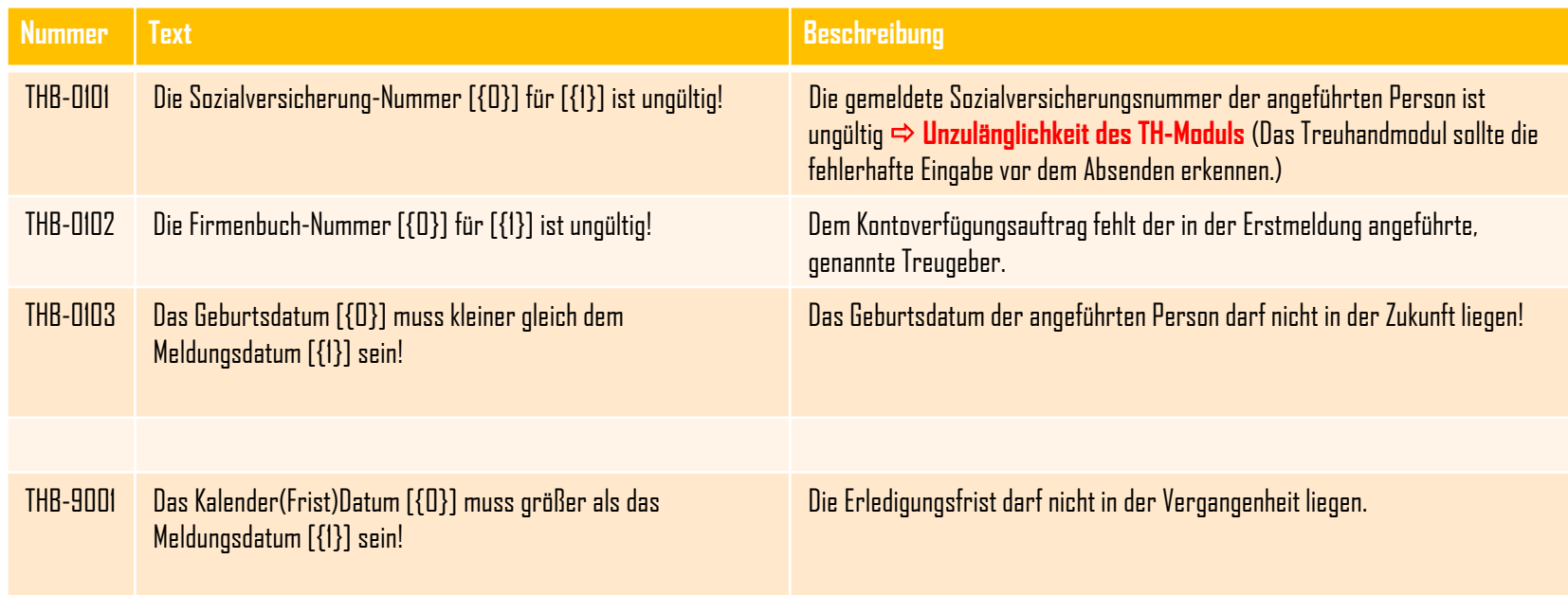

### **Manuelle Regeln**

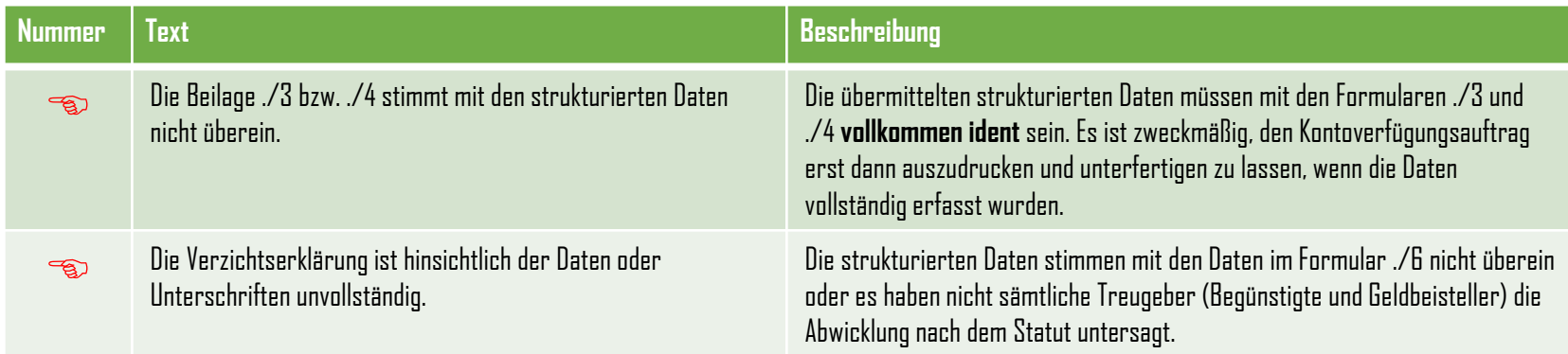

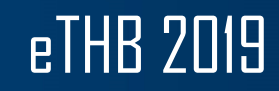

# **"Wenn du weißt, was du tust, kannst du tun, was du willst."**

Moshé Feldenkrais

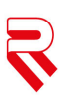